# Data Curation APIs

Seyed-Mehdi-Reza Beheshti <sup>1</sup> Alireza Tabebordbar<sup>1</sup> Boualem Benatallah $^{\rm l}$ <sup>1</sup> Reza Nouri<sup>1</sup>

<sup>1</sup> University of New South Wales, Australia {sbeheshti,a.tabebordbar,boualem,snouri}@cse.unsw.edu.au

> **Technical Report UNSW-CSE-TR-201617 December 2016**

# THE UNIVERSITY OF<br>NEW SOUTH WALES

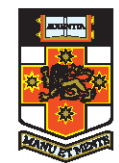

School of Computer Science and Engineering The University of New South Wales Sydney 2052, Australia

#### **Abstract**

Understanding and analyzing big data is firmly recognized as a powerful and strategic priority. For deeper interpretation of and better intelligence with big data, it is important to transform raw data (unstructured, semi-structured and structured data sources, e.g., text, video, image data sets) into curated data: contextualized data and knowledge that is maintained and made available for use by end-users and applications. In particular, data curation acts as the glue between raw data and analytics, providing an abstraction layer that relieves users from time consuming, tedious and error prone curation tasks. In this context, the *data curation* process becomes a vital analytics asset for increasing added value and insights.

In this paper, we identify and implement a set of curation APIs and make them available<sup>[1](#page-1-0)</sup> (on GitHub<sup>[2](#page-1-1)</sup>) to researchers and developers to assist them transforming their raw data into curated data. The curation APIs enable developers to easily add features - such as extracting keyword, part of speech, and named entities such as Persons, Locations, Organizations, Companies, Products, Diseases, Drugs, etc.; providing synonyms and stems for extracted information items leveraging lexical knowledge bases for the English language such as WordNet; linking extracted entities to external knowledge bases such as Google Knowledge Graph and Wikidata; discovering similarity among the extracted information items, such as calculating similarity between string, number, date and time data; classifying, sorting and categorizing data into various types, forms or any other distinct class; and indexing structured and unstructured data - into their applications.

<span id="page-1-1"></span><span id="page-1-0"></span><sup>&</sup>lt;sup>1</sup>We encourage researchers/developers to cite our work if you have used our APIs, libraries, tools or datasets. <sup>2</sup>https://github.com/unsw-cse-soc/Data-curation-API.git

## **1 Introduction**

Understanding and analyzing big data is firmly recognized as a powerful and strategic priority. For deeper interpretation of and better intelligence with big data, it is important to transform raw data (unstructured, semi-structured and structured data sources, e.g., text, video, image data sets) into curated data: contextualized data and knowledge that is maintained and made available for use by end-users and applications [\[25,](#page-70-0) [29\]](#page-70-1). In particular, data curation acts as the glue between raw data and analytics, providing an abstraction layer that relieves users from time consuming, tedious and error prone curation tasks.

Data curation involves identifying relevant data sources, extracting data and knowledge, cleaning, maintaining, merging, enriching and linking data and knowledge. For example, consider a tweet in the Twitter<sup>[1](#page-2-0)</sup> [\[48\]](#page-71-0): a microblogging service that enable users tweet about any topic within the 140-character limit and follow others to receive their tweets. It is possible to extract various information from a single tweet text such as keywords, part of speech, named entities, synonyms and stems<sup>[2](#page-2-1)</sup>. Then it is possible to link the extracted information to external knowledge graphs to enrich and annotate the raw data [\[15,](#page-69-0) [8\]](#page-68-0). Figure [2.2](#page-5-0) illustrates possible information items that can be extracted from a tweet. Later, these information can be used to provide deeper interpretation of and better intelligence with the huge number of tweets in Twitter: every second, on average, around 6,000 tweets are tweeted on Twitter, which corresponds to over 350,000 tweets sent per minute, 500 million tweets per day and around 200 billion tweets per year.

Considering this example, the main challenge would be to understand the extremely large (potentially linked) open and private datasets. In this context, the data curation will enable data scientists to understand and analyze the big data, understand it better and extract more value and insights. In particular, applying analytics - such as process analytics [\[23,](#page-70-2) [16,](#page-69-1) [52,](#page-72-0) [21,](#page-69-2) [24,](#page-70-3) [22,](#page-69-3) [14,](#page-69-4) [64\]](#page-73-0), information networks analysis [\[18,](#page-69-5) [13,](#page-69-6) [42,](#page-71-1) [12,](#page-68-1) [28,](#page-70-4) [19,](#page-69-7) [60,](#page-72-1) [1\]](#page-68-2), data and metadata analysis [\[58,](#page-72-2) [17,](#page-69-8) [27,](#page-70-5) [26,](#page-70-6) [20\]](#page-69-9) - to the curated data can reveal patterns, trends, and associations and consequently increase the added value and insights of the raw data. Trending applications include but not limited to improve government services [\[36,](#page-70-7) [35\]](#page-70-8); predict intelligence activities [\[69,](#page-73-1) [38\]](#page-71-2); unravel human trafficking activities [\[32,](#page-70-9) [4,](#page-68-3) [6\]](#page-68-4); understand impact of news on stock markets [\[31,](#page-70-10) [5\]](#page-68-5); analysis of financial risks [\[33,](#page-70-11) [7\]](#page-68-6); accelerate scientific discovery [\[68,](#page-73-2) [44\]](#page-71-3); as well as to improve national security and public health [\[65,](#page-73-3) [47\]](#page-71-4).

In this paper, we identify and implement a set of curation APIs and make them available  $($ on GitHub<sup>[3](#page-2-2)</sup> $)$  to researchers and developers to assist them transforming their raw data into curated data. The curation APIs enable developers to easily add features - such as extracting keyword, part of speech, and named entities such as Persons, Locations, Organizations, Companies, Products, Diseases, Drugs, etc.; providing synonyms and stems for extracted information items leveraging lexical knowledge bases for the English language such as WordNet; linking extracted entities to external knowledge bases such as Google Knowledge Graph<sup>[4](#page-2-3)</sup> and Wikidata<sup>[5](#page-2-4)</sup>; discovering similarity among the extracted information items, such as calculating similarity between string, number, date and time data; classifying, sorting and categorizing data into various types, forms or any other distinct class; and indexing structured and unstructured data - into their applications.

The rest of the paper is organized as follows. In Section [2,](#page-3-0) we introduce the Curation APIs that have been implemented to assist the researchers and developers easily add features into their

<span id="page-2-0"></span><sup>1</sup>https://twitter.com/

<span id="page-2-1"></span> $^{2}$ https://en.wikipedia.org/wiki/Word stem

<span id="page-2-2"></span><sup>3</sup>https://github.com/unsw-cse-soc/Data-curation-API.git

<span id="page-2-3"></span><sup>4</sup>https://developers.google.com/knowledge-graph/

<span id="page-2-4"></span><sup>5</sup>https://www.wikidata.org/

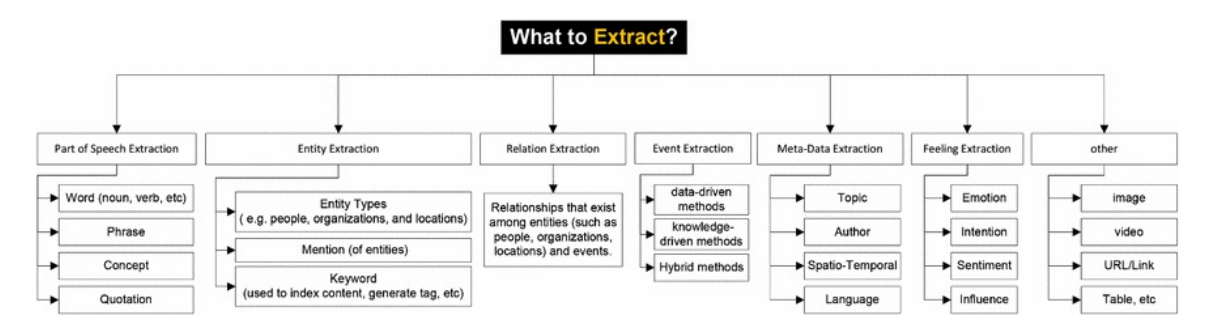

<span id="page-3-1"></span>Figure 2.1: A taxonomy of the information that can be extracted from unstructured/semi-structured documents [\[25\]](#page-70-0).

applications and to facilitate the task of transforming their raw data into curated data. In Section [3](#page-11-0) we illustrate a motivating scenario to curate Twitter data: contextualized Twitter data and knowledge that is maintained and made available for use by end-users and applications. Finally, in the Appendix, we present the specification, implementation and evaluation of the curation APIs, made available on GitHub. We encourage researchers and developers to cite our work if you have used our APIs, libraries, tools or datasets.

# <span id="page-3-0"></span>**2 The Need for Curation Services**

The successful transformation of data into knowledge requires going beyond mere extraction and traditional database-like manipulation operators such as filtering, projection and join. Accordingly, to enhance the curation process, we propose a framework for data curation feature engineering: this refers to characterizing variables that grasp and encode information from raw or curated data, thereby enabling to derive meaningful inferences from data. An example of a feature is 'mentions of a person in data items like tweets, news articles and social media posts'. Identifying features and algorithms to realize them is a critical yet tedious task: they must be chosen wisely and implemented accurately. For that reason, the engineering process of features requires an evolving and iterative process consisting of: selection; computation and performance evaluation. We propose that features will be implemented and available as uniformly accessible data curation Micro-Services: functions or pipelines implementing features. In particular, we will support a concrete set of features [\[9,](#page-68-7) [62\]](#page-72-3), organized in categories such as: Extracting, Classifying, Linking, and Enriching algorithms. For example, a classifier algorithm [\[37,](#page-71-5) [3,](#page-68-8) [2,](#page-68-9) [67\]](#page-73-4) (e.g. SVM or kNN) could be employed to classify tweets into various subject-matter categories. In particular, we implement a set of extraction and analysis services to assist analysts in being able to apply further operations to raw data and gain more insight from the data [\[15\]](#page-69-0). In the following, we explain a set of micro-services that we have implemented.

## **2.1 Extraction Services**

The majority of the digital information produced globally is present in the form of web pages, text documents, news articles, emails, and presentations expressed in natural language text. Collectively, such data is termed unstructured as opposed to structured data that is normalized and stored in a

database. The domain of Information Extraction (IE) is concerned with identifying information in unstructured documents and using it to populate fields and records in a database. In most cases, this activity concerns processing human language texts by means of Natural Language Processing (NLP) [\[25,](#page-70-0) [63,](#page-72-4) [53\]](#page-72-5).

<span id="page-5-0"></span>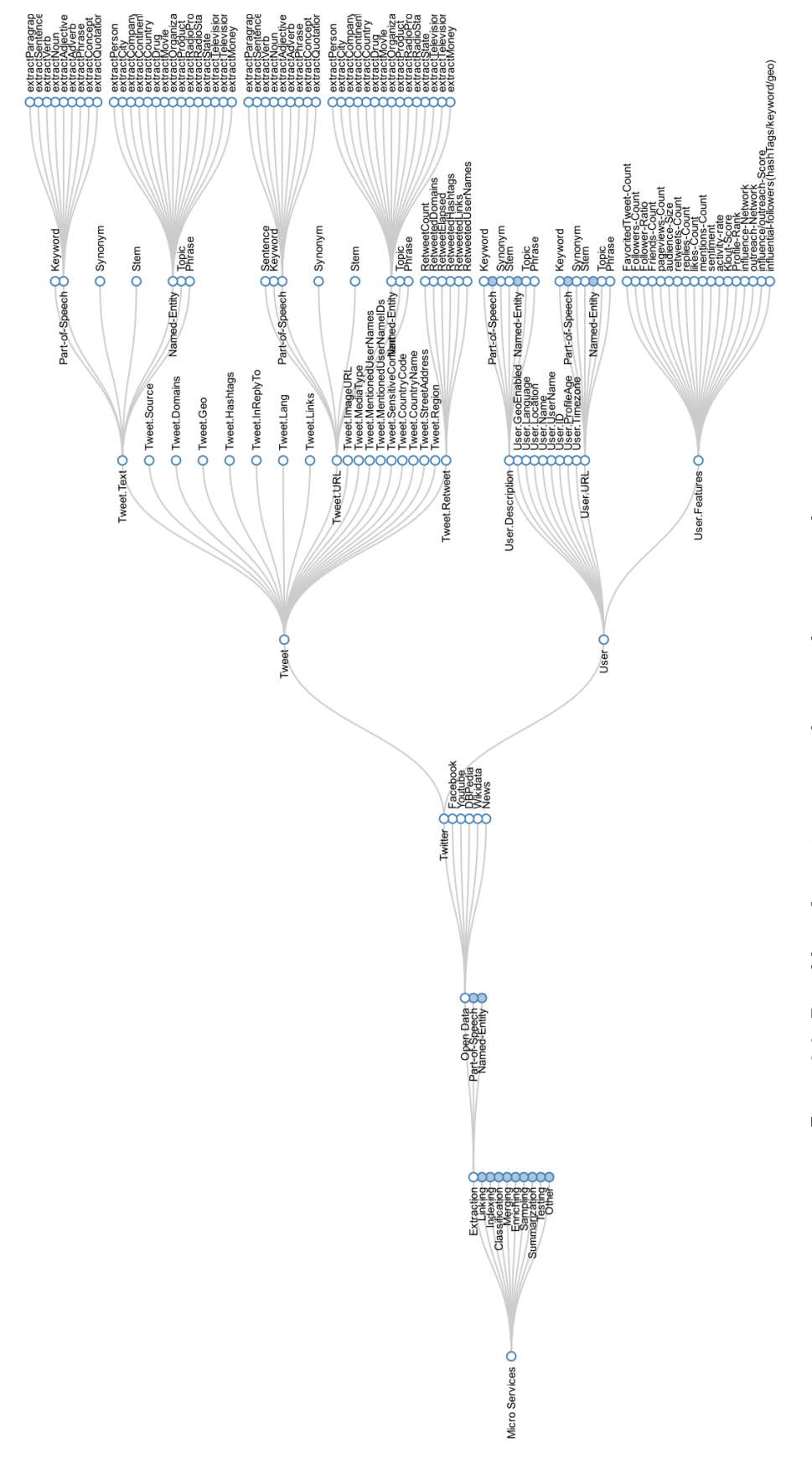

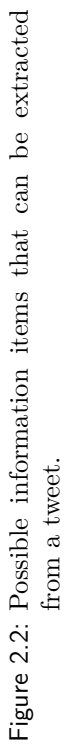

Figure [2.1](#page-3-1) illustrates a taxonomy of the information that can be extracted from unstructured/semistructured documents.

#### **Named Entity**

Named Entity Recognition (NER), also known as Entity Extraction (EE), techniques can be used to locate and classify atomic elements in text into predefined categories such as the names of persons, organizations, locations, expressions of times, quantities, monetary values, and percentages [\[25,](#page-70-0) [56,](#page-72-6) [49\]](#page-71-6). NER is a key part of information extraction systems that supports robust handling of proper names essential for many applications, enables pre-processing for different classification levels, and facilitates information filtering and linking. However, performing coreference, or entity linking, as well as creating templates is not part of an NER task. A basic entity identification task can be defined as follows: Let  $t_1, t_2, t_3, \ldots, t_n$  be a sequence of entity types denoted by T and let  $w_1, w_2, w_3, \ldots, w_n$  be a sequence of words denoted by W, then the identification task can be defined as 'given some W, find the best T'.

In particular, entity identification consists of three subtasks: entity names, temporal expressions, and number expressions, where the expressions to be annotated are 'unique identifiers' of entities (organizations, persons, locations), times (dates, times), and quantities (monetary values, percentages). Most research on entity extraction systems has been structured as taking an unannotated block of text (e.g., "Obama was born on August 4, 1961, at Gynecological Hospital in Honolulu") and producing an annotated block of text, such as the following:

;where, entity types such as person, organization, and city are recognized. However, NER is not just matching text strings with pre-defined lists of names. It should recognize entities not only in contexts where category definitions are intuitively quite clear, but also in contexts where there are many grey areas caused by metonymy [\[51\]](#page-72-7). Metonymy is a figure of speech used in rhetoric in which a thing or concept is not called by its own name, but by the name of something intimately associated with that thing or concept. Metonyms can be either real or fictional concepts representing other concepts real or fictional, but they must serve as an effective and widely understood second name for what they represent. For example, (i) Person vs. Artefact: "The Ham Sandwich (a person) wants his bill." vs "Bring me a ham sandwich."; (ii) Organization vs. Location: "England won the World Cup" vs. "The World Cup took place in England"; (iii) Company vs. Artefact: "shares in MTV" vs. "watching MTV"; and (iv) Location vs. Organization: "she met him at Heathrow" vs. "the Heathrow authorities".

To address these challenges, the Message Understanding Conferences (MUC<sup>[1](#page-6-0)</sup>) were initiated and financed by DARPA (Defense Advanced Research Projects Agency) to encourage the development of new and better methods of information extraction. The tasks grew from producing a database of events found in newswire articles from one source to production of multiple databases of increasingly complex information extracted from multiple sources of news in multiple languages. The databases now include named entities, multilingual named entities, attributes of those entities, facts about relationships between entities, and events in which the entities participated. MUC essentially adopted a simplistic approach of disregarding metonymous uses of words, e.g. 'England' was always

<sup>&</sup>lt;ENAMEX TYPE="PERSON">Obama</ENAMEX> was born on

<sup>&</sup>lt;TIMEX TYPE="DATE">August 4, 1961,</TIMEX> at

<sup>&</sup>lt;ENAMEX TYPE="ORGANIZATION">Gynecological Hospital</ENAMEX> in

<sup>&</sup>lt;ENAMEX TYPE="CITY">Honolulu</ENAMEX>.

<span id="page-6-0"></span><sup>1</sup>https://en.wikipedia.org/wiki/Message\_Understanding\_Conference

identified as a location. However, this is not always useful for practical applications of NER, such as in the domain of sports.

MUC defined basic problems in NER as follows: (i) Variation of named entities: for example John Smith, Mr Smith, and John may refer to the same entity; (ii) Ambiguity of named entities types: for example John Smith (company vs. person), May (person vs. month), Washington (person vs. location), and 1945 (date vs. time); (iii) Ambiguity with common words: for example 'may'; and (iv) Issues of style, structure, domain, genre etc. as well as punctuation, spelling, spacing, and formatting. To address these challenges, some of approaches amongst the state-of-the-art in entity extraction proposed four primary steps: Format Analysis, Tokeniser, Gazetteer, Grammar. Figure 3.1 illustrates a simplified process for the NER task. In the following, we provide a brief description of these steps:

**Format Analysis.** Many document formats contain formatting information in addition to textual content. For example, HTML documents contain HTML tags specifying formatting information such as new line starts, bold emphasis, and font size or style. The first step, format analysis, is the identification and handling of the formatting content embedded within documents that controls the way the document is rendered on a computer screen or interpreted by a software program. Format analysis is also referred to as structure analysis, format parsing, tag stripping, format stripping, text normalization, text cleaning, and text preparation.

**Tokeniser.** Tokenization is the process of breaking a stream of text up into words, phrases, symbols, or other meaningful elements called tokens. This module is responsible for segmenting text into tokens, e.g., words, numbers, and punctuation. The list of tokens becomes input for further processing such as parsing or text mining.

**Gazetteer.** This module is responsible for categorizing the type and scope of the information presented. In particular, a gazetteer is a geographical dictionary or directory, an important reference for information about places and place names. It typically contains information concerning the geographical makeup of a country, region, or continent as well as the social statistics and physical features, such as mountains, waterways, or roads. As an output, this module will generate a set of named entities (e.g., towns, names, and countries) and keywords (e.g., company designators and titles).

**Grammar.** This module is responsible for hand-coded rules for named entity recognition. NER systems are able to use linguistic grammar-based techniques as well as statistical models. Handcrafted grammar-based systems typically obtain better precision, but at the cost of lower recall and months of work by experienced computational linguists. Statistical NER systems typically require a large amount of manually annotated training data.

#### **Part of Speech (PoS)**

A Part-of-Speech (PoS) is a category of words (or more generally, of lexical items) which have similar grammatical properties [\[54\]](#page-72-8). Words that are assigned to the same part of speech generally display similar behavior in terms of syntax - they play similar roles within the grammatical structure of sentences - and sometimes in terms of morphology, in that they undergo inflection for similar properties. Commonly listed English parts of speech are noun, verb, adjective, adverb, pronoun, preposition, conjunction, interjection, and sometimes numeral, article or determiner.

#### **Keyword**

In corpus linguistics a keyword is a word which occurs in a text more often than we would expect to occur by chance alone [\[59\]](#page-72-9). Keywords are calculated by carrying out a statistical test which compares the word frequencies in a text against their expected frequencies derived in a much larger corpus, which acts as a reference for general language use. To assist analysts filtering and indexing open data, it will be important to extract keywords from unstructured data such as Tweets text.

#### **Synonym**

A synonym is a word or phrase that means exactly or nearly the same as another word or phrase in the same language [\[45\]](#page-71-7). Words that are synonyms are said to be synonymous, and the state of being a synonym is called synonymy. An example of synonyms is the words begin, start, and commence. Words can be synonymous when meant in certain contexts, even if they are not synonymous within all contexts. For example, if we talk about a long time or an extended time, long and extended are synonymous within that context. Synonyms with exact interchangeability share a seme or denotational sememe, whereas those with inexactly similar meanings share a broader denotational or connotational sememe and thus overlap within a semantic field [\[66\]](#page-73-5).

While analyzing the open data, it is important to extract the synonyms for the keywords and consider them in the analysis steps. For example, sometimes two Tweets can be related if we include the synonyms of the keywords in the analysis: instead of only focusing on the exact keyword match. It is important as the synonym can be a word or phrase that means exactly or nearly the same as another word or phrase in the Tweets.

#### **Stem**

A stem is a form to which affixes can be attached [\[61\]](#page-72-10). For example, the word friendships contains the stem friend, to which the derivational suffix -ship is attached to form a new stem friendship, to which the inflectional suffix −*s* is attached. To assist analysts understand and analyze the textual context, it will be important to extract derived form of the words in the text. For example, consider an analyst who is interested to identify the tweets that are related to health. Considering the keyword 'health', using the Stem service, it is possible to identify derived forms such as healthy, healthier, healthiest, healthful, healthfully, healthfulness, etc; and more accurately identify the tweets that are related to health.

#### **Information Extraction from a URL**

A Uniform Resource Locator (URL), commonly informally termed a Web address is a reference to a Web resource that specifies its location on a computer network and a mechanism for retrieving it. Considering a Tweet that contains a URL link, it is possible to extract various types of information including: Web page title, paragraphs, sentences, keywords, phrases, and named entities. For example, consider a Tweet which contains URL links. It is possible to extract further information from the link content and use them to analyze the Tweets.

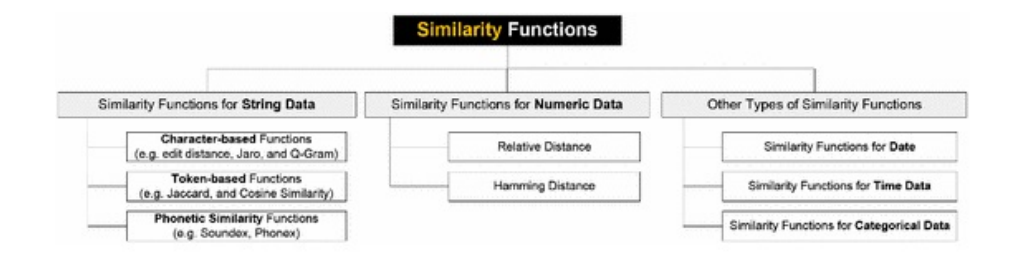

<span id="page-9-4"></span>Figure 2.3: Different categories of similarity functions [\[25\]](#page-70-0).

## **2.2 Linking Services**

#### **Knowledge Bases**

While extracting various features (e.g. named entities, keywords, synonyms, and stems) from text, it is important to go one step further and link the extracted information items into the entities in the existing Knowledge Graphs (e.g. Google  $KG^2$  $KG^2$  and Wikidata<sup>[3](#page-9-1)</sup>). For example, consider that we have extracted 'M. Turnbull' from a tweet text. It is possible to identify a similar entity (e.g. 'Malcolm Turnbull'[4](#page-9-2) ) in the Wikidata knowledge base. As discussed earlier, the similarity API supports several function such as Jaro, Soundex, QGram, Jaccard and more. For this pair, the Jaro function returns 0.74 and the Soundex function returns 1. To achieve this, we have leveraged the Google KG and Wikidata APIs to link the extracted entities from the text to the concepts and entities in these knowledge bases. For example, the Google API call will return a JSON file which may contain the url to wikipedia<sup>[5](#page-9-3)</sup>.

#### **Similarity**

Approximate data matching usually relies on the use of a similarity function, where a similarity function  $f(v_1, v_2) \rightarrow s$  can be used to assign a score s to a pair of data values  $v_1$  and  $v_2$ . These values are considered to be representing the same real world object if s is greater than a given threshold *t*. In the last four decades, a large number of similarity functions have been proposed in different research communities, such as statistics, artificial intelligence, databases, and information retrieval. They have been developed for specific data types (e.g., string, numeric, or image) or usage purposes (e.g., typographical error checking or phonetic similarity detection). For example, they are used for comparing strings (e.g., edit distance and its variations, Jaccard similarity, and tf/idf based cosine functions), for numeric values (e.g., Hamming distance and relative distance), for phonetic encoding [\[25\]](#page-70-0) (e.g., Soundex and NYSIIS), for images (e.g., Earth Mover Distance), and so on. The functions can be categorized as shown in Figure [2.3P](#page-9-4), which illustrates different categories of similarity functions along with existing algorithms for each category [\[25,](#page-70-0) [34,](#page-70-12) [57\]](#page-72-11).

<span id="page-9-0"></span><sup>2</sup>https://developers.google.com/knowledge-graph/

<span id="page-9-1"></span><sup>3</sup>https://www.wikidata.org/

<span id="page-9-2"></span><sup>4</sup>https://en.wikipedia.org/wiki/Malcolm\_Turnbull

<span id="page-9-3"></span><sup>5</sup>https://en.wikipedia.org/

#### **2.3 Classification Services**

Classification [\[46,](#page-71-8) [50,](#page-71-9) [39,](#page-71-10) [30\]](#page-70-13) is a data mining function that assigns items in a collection to target categories or classes. The goal of classification is to accurately predict the target class for each case in the data. For example, a classification model could be used to identify loan applicants as low, medium, or high credit risks. A classification task begins with a dataset in which the class assignments are known. For example, a classification model that predicts credit risk could be developed based on observed data for many loan applicants over a period of time. In addition to the historical credit rating, the data might track employment history, home ownership or rental, years of residence, number and type of investments, and so on. Credit ratings would be the target, the other attributes would be the predictors, and the data for each customer would constitute a case [\[43\]](#page-71-11).

Classifications are discrete and do not imply order. Continuous, floating-point values would indicate a numerical, rather than a categorical target. A predictive model with a numerical target uses a regression algorithm, not a classification algorithm. The simplest type of classification problem is binary classification. In binary classification, the target attribute has only two possible values: for example, high credit-rating or low credit-rating. Multiclass targets have more than two values: for example, low, medium, high, or unknown credit rating. In the model build (training) process, a classification algorithm finds relationships between the values of the predictors and the values of the target. Different classification algorithms use different techniques for finding relationships. These relationships are summarized in a model, which can then be applied to a different data set in which the class assignments are unknown [\[10\]](#page-68-10).

Classification models are tested by comparing the predicted values to known target values in a set of test data. The historical data for a classification project is typically divided into two data sets: one for building the model; the other for testing the model. Scoring a classification model, results in class assignments and probabilities for each case. For example, a model that classifies customers as low, medium, or high value would also predict the probability of each classification for each customer. Classification has many applications in customer segmentation, business modeling, marketing, credit analysis, and biomedical and drug response modeling [\[25,](#page-70-0) [11\]](#page-68-11).

#### **2.4 Indexing Services**

For the developers, it is important to exposes the power of Elasticsearch [\[41\]](#page-71-12) without the operational burden of managing it themselves. For example, it is important to automatically index entities and keywords for powerful, real-time Lucene<sup>[6](#page-10-0)</sup> queries, e.g. while dealing with open data such as Twitter where every second, on average, around 6,000 tweets are tweeted on Twitter, which corresponds to over 350,000 tweets sent per minute, 500 million tweets per day and around 200 billion tweets per year. In particular, an index is a data structure that improves the speed of data retrieval operations on data files at the cost of additional writes and storage space to maintain the index data structure. There are different indexing techniques to support structured (indexes in databases) and unstructured (keyword indexing for text files) data files. For example, Apache Lucene is a highperformance, full-featured text search engine. It is a technology suitable for nearly any application that requires full-text search, especially cross-platform. The API leverages Lucene and is able to get a set of keywords as an input and index the text files using these keywords. If no keywords provided, then the Lucene will automatically generate keywords by removing auxiliary verb, articles

<span id="page-10-0"></span><sup>6</sup>https://lucene.apache.org/

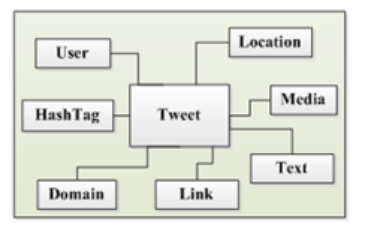

Figure 3.1: Main artifatcs in Twitter.

etc.

#### **2.5 Data and Meta-data Organization Services**

For the developers, it is important to easily interact with data layer: creating, reading, updating, deleting and querying data for Relational and NoSQL (e.g. Graph, Document and Key-Value stores) databases. This task is challenging and requires various skills and experiences: How to store key-value information, JSON documents, log data, and/or social graphs? How do we choose which DB to use? As on ongoing/future work, we are developing and API (i.e. CoreDB) to assist developers with the above mentioned challenges. We are focusing on manage multiple database technologies and weave them together at the application layer, and make this service accessible through a single REST API.

## <span id="page-11-0"></span>**3 Motivating Scenario: Curating Twitter Data**

Large amount of (potentially related) data is being generated daily through many open and private data sources. For example, every second, on average, around 6,000 tweets are tweeted on Twitter , which corresponds to over 350,000 tweets sent per minute, 500 million tweets per day and around 200 billion tweets per year. As another example, we have more than 1.49 billion monthly active Facebook users who generate more than 4.5 billion likes daily . In particular, this data is large scale, never ending, and ever changing, arriving in batches at irregular time intervals. In this context, it will be vital to ingest this continuous-based data, persist it in database systems, extract features from it, summarize it (e.g. entity and keyword summaries), and make it easily available for the analysts to analyze the data and to gain value and insight from it. These tasks are challenging as Open Data sources generate complex, unstructured raw data at a high rate, resulting in many challenges to ingest, store, index, summarize and analyze such data efficiently. Consider Twitter as a motivating example. Figure [3.1](#page-3-1) illustrates the main artifacts in Twitter. Figure [3.3](#page-9-4) illustrates the items that we can extract from Tweet Text. Figures [3.4](#page-13-0) illustrate the items that we can extract from Twitter User artifact. For example, we extract named-entities, keywords, and synonyms from the Tweet text, from the content of the links mentioned in the Tweet text, and also from the user profile description of a person who twitted the Tweet.

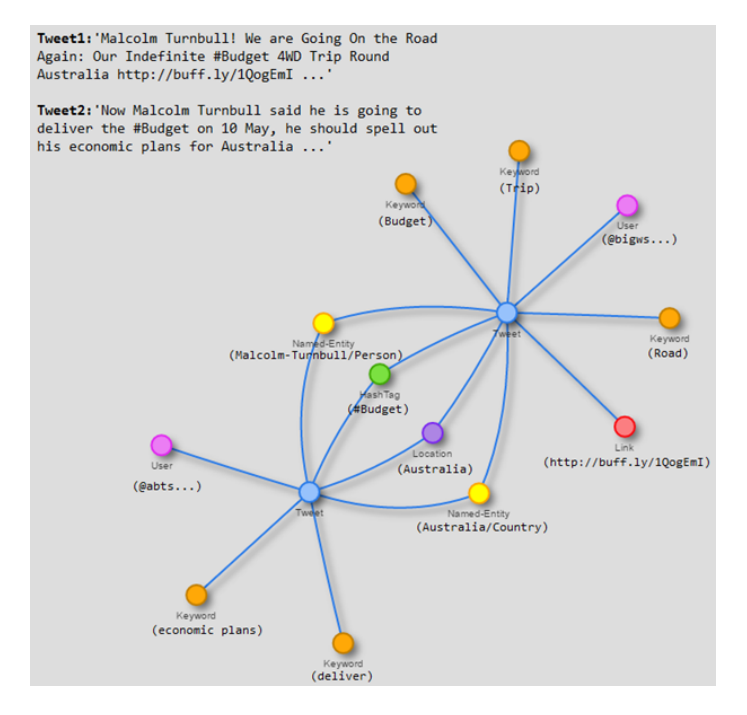

Figure 3.2: Use extracted features from Twitter to link related Tweets.

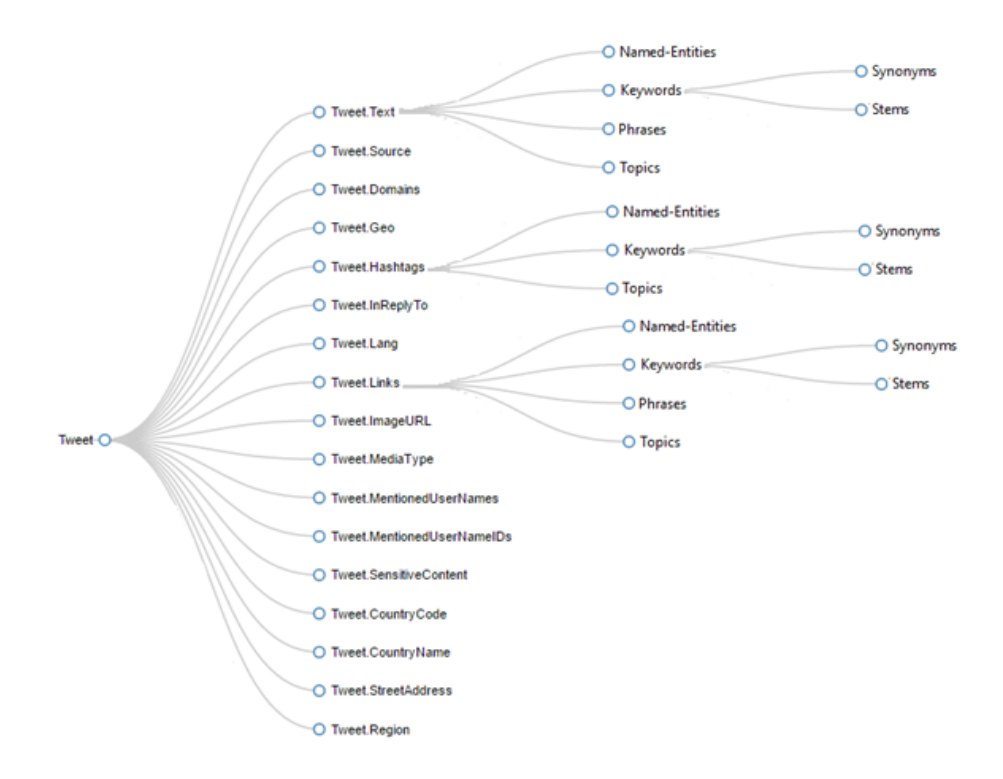

Figure 3.3: Features that we can extract from Twitter Text.

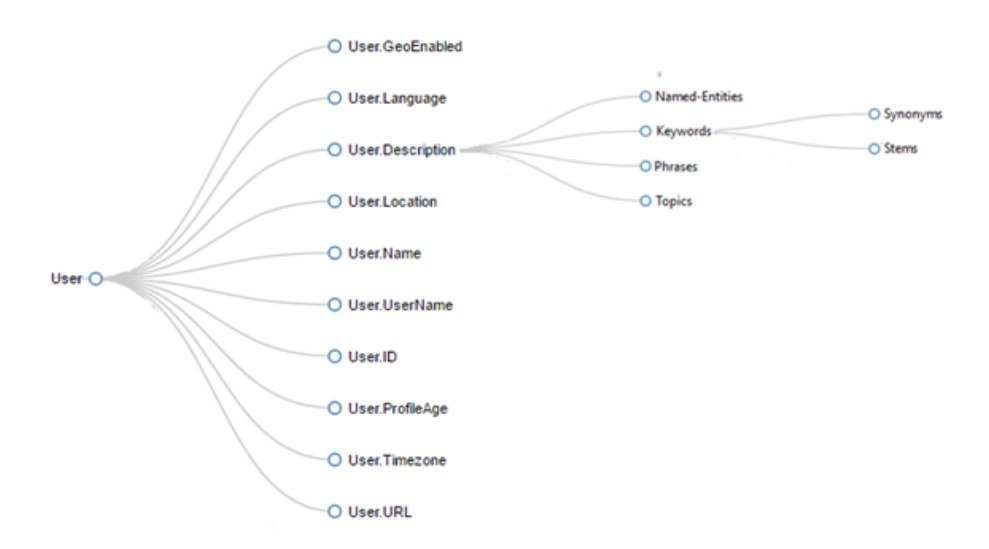

<span id="page-13-0"></span>Figure 3.4: Features that we can extract from Twitter Text.

Extracting all these features will be a great asset to summarize the large number of Tweets. For example, 'entity summaries' of Tweets containing the same named entity such as a person or organization; and "keyword summaries" of Tweets containing similar keywords. We may then analyze these related Tweets to get valuable insights from the Twitter open data. For example, consider Figure [3.2](#page-5-0) where two real tweets have been illustrated. Using extracted folders, it is possible to extract information (e.g. named entities, keywords, and hashtags) from the Tweets and use them to generate a graph where nodes are the main artifacts and extracted information are the relationships among them. As illustrated in this figure, the Tweets are linked through named entities and hashtags and this will generate an interesting graph which reveals the hidden information among the nodes in the graph: for example it is possible to see the path (transitive relationships among the nodes and edges) between user1 and user2 which in turn reveals that these two users are interested in the same topics, and consequently may be part of some hidden micro-networks.

# Appendix

Curation API's Documentation

# **4 Appendix: Named Entity Recognition API**

## **4.1 Introduction**

Named Entity Recognition (NER) is the main component for every information extraction systems. NER system labels sequences of words in a text which are the names of things, such as person and company names, or gene and protein names. In particular, named entity extraction is the process of categorizing a text into different groups such as the name of persons, product, cities, countries, drugs, organizations, locations. NER systems receive a block of raw data, and return an annotated block of text, which contains a list of entities.

## **4.2 API Specification**

Named Entity Extraction API created on top of *Stanford Named Entity Recognizer* (SNER). SNER is a Java implementation of NER system and labels a block of text as the names of things, such as person, location, product, company and etc. The API not only extracts the entities provided as a part of NER system, but also contains a variety of methods for extracting other types of entities including, cities, products, job titles, medicines, sports. It uses a dictionary (Gazetteer) with more than 30000 entities and mentions for improving the quality of named entity recognition. Also, the API, contains a set of methods for extracting the IP Address and Email Address using regular expressions. Figure [4.1](#page-3-1) shows the structure of API.

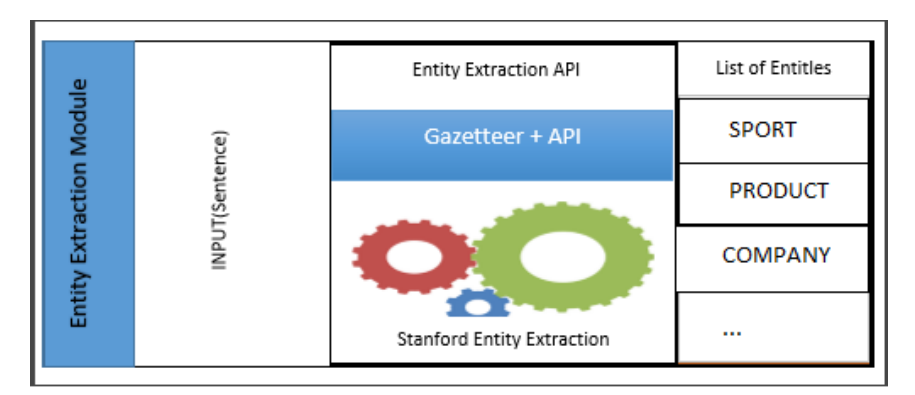

Figure 4.1: Class diagram of Named Entity Extraction API

## **4.3 API Implementation**

The API contains a set of libraries for extracting the entities of a file or a sentence namely: "ExtractEntiyFile", "ExtractEntitySentence" and "RegexClass". *ExtractEntityFile* library extracts the entities of a file and *ExtractEntitySentence* library extracts the entities from a sentence and *Regex-Class* library is a regular expression based library for extracting the email and IP-Addresses. Tables [4.1](#page-17-0) and [4.2](#page-17-1) show the methods provided as part of the API.

| Method Name                 | Description                                 |
|-----------------------------|---------------------------------------------|
| ExtractEmailAddressFile     | Returns Email addresses exist in file       |
| ExtractEmailAddressSentence | Returns Email addresses exist in a sentence |
| ExtractIPAddressSentence    | Returns IP addresses exist in a sentence    |
| ExtractIPAddressFile        | Returns IP addresses exist in file          |

<span id="page-17-0"></span>Table 4.1: Structure of "RegexClass" Library

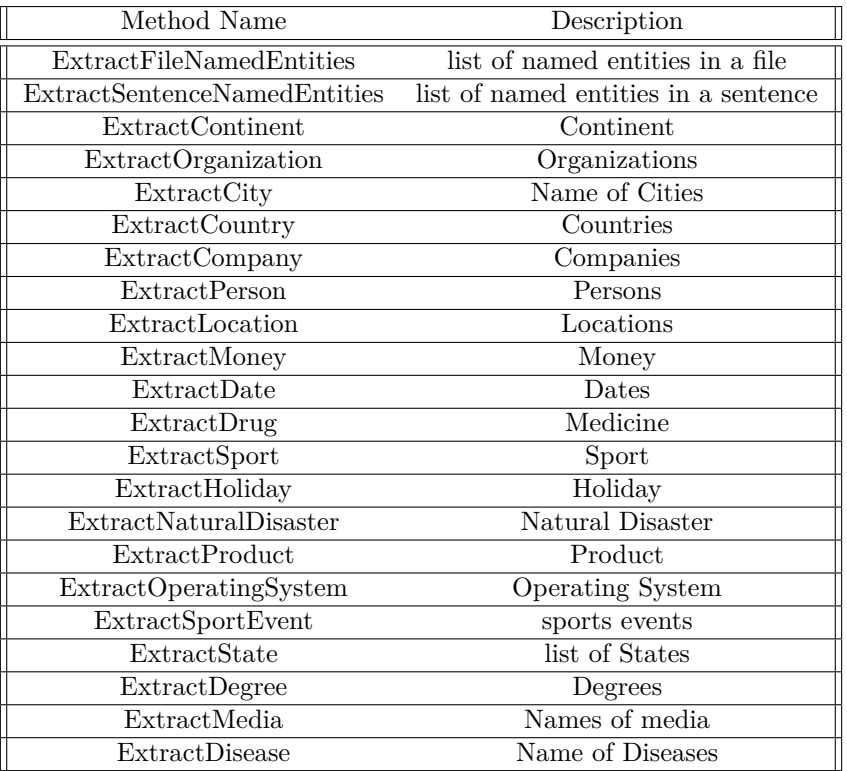

<span id="page-17-1"></span>Table 4.2: Structure of ExtractEntityFile and ExtractEntity-Sentence libraries

**Notice:** "ExtractFileNamedEntites" method is available in the ExtractEntityFile library and "ExtractSentenceNamedEntity" is available in the ExtractEntitySentence library. Other methods are provided in both libraries.

#### **Gazetteer**

Gazetteer is responsible for categorizing the type and scope of the information presented. Gazetteer is a dictionary and it typically contains information concerning the geographical makeup of a country, region or continent as well as social statistics and physical features such as mountains, waterways or roads and etc. The ExtractNamedEntity API uses a gazetteer for extracting the entities, which are not provided as a part of SNER system [\[40\]](#page-71-13). Therefore, without the gazetteer, it is only able to recognize the location, organization, person, money, number and date entities. For finding other entities, the API uses a file named data.txt (located in the root of project).

#### **Creating Gazetteer**

Currently, The ExtractNamedEntity API uses a gazetteer, which contains more than 30000 entities. The gazetteer file is located at the root of project and named "data.txt". The file is tab delimited, and contains two columns. Entity-name and Entity-Type. In order to modify or create a new file follow the following steps. Figure [4.2](#page-5-0) shows a sample gazetteer file.

- 1. Open/Create a file, named data.txt in the root of your project.
- 2. Add the entities and their types in a separate line.
- 3. Save and close the file (the file name must be data.txt).

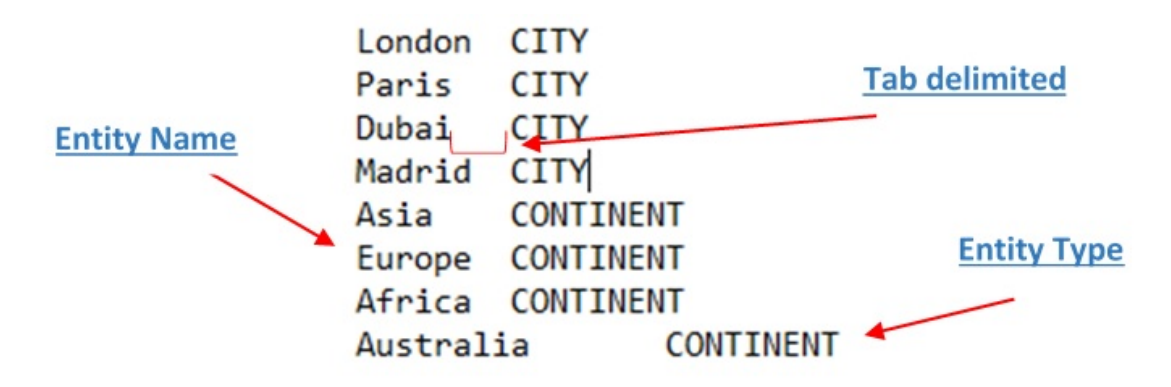

Figure 4.2: Sample Gazetteer file

In the gazetteer file each entity must have a specific entity type. For example, if London is a city we ought to set the "London" as the entity and "CITY" as the entity type. Table **[??](#page-5-0)** shows a guideline for setting the entity and entity types in the gazetteer file. Also figure [4.3](#page-9-4) shows the class diagram of the API.

**Notice:** The methods provided in table 4.2 receive a sentence or a file path (String) and return a string of entities. However, "ExtractNamedEntityFile" and "ExtractNamedEntitySentence" methods return a list, type of "ExtractNamedEntity" object, which contains two properties; *Word* and *Ner*. *Word* refers to the entity and *Ner* refers to the entity type. For processing the output of *ExtractNamedEntitySentence* and *ExtractNamedEntityFile* methods, create a list, type of "ExtractNamedEntity" and iterate the list using the *"for"* loop statement.

| <b>GExtractNamedEntity</b><br>< <java class="">&gt;</java> | unsw.curation.api.domain             | o word: String                                                                 | o position: int<br>o ner: String                                                                                                    | e <sup>C</sup> ExtractNamedEntity()                  | e <sup>F</sup> ExtractNamedEntity(String,String,int) | ● getPosition():int                          | ● setPosition(int):void                                | ● setWord(String):void                                       | ● getWord():String                                        | ● setNer(String):void                               | ● getNer():String                               |                                             | < <java class="">&gt;</java>                  | <b>GExtractEntitySentence</b>                 | unsw.ouration.api.extractnamedentity          |                                                                   | S <sup>C</sup> ExtractEntitySentence()     | · ExtractNamedEntityFile(File):List <extractnamedentity></extractnamedentity> | · ExtractNamedEntitySentence(String):List <extractnamedentity></extractnamedentity> | · ExtractOrganization(String):List <string></string>                                | · ExtractPerson(String):List <string></string>       | · ExtractLocation(String):List <string></string>    | · ExtractDate(String):List <string></string>   | · ExtractMoney(String):List <string></string> | e ExtractCity(String):List <string></string>  | · ExtractState(String):List <string></string> | · ExtractCountry(String):List <string></string> | ExtractContinent(String):List <string></string> | · ExtractCrime(String):List <string></string>     | e ExtractSport(String):List <string></string> | · ExtractHoliday(String):List <string></string> | · ExtractCompany(String):List <string></string> | · ExtractNaturalDisaster(String):List <string></string> | e ExtractDrug(String):List <string></string>          | · ExtractProduct(String):List <string></string> | e ExtractMedia(String):List <string></string> | · ExtractOperatingSystem(String):List <string></string> | ExtractDegree(String):List <string></string>            | · ExtractSportEvents(String):List <string></string> | ● ReadRawData(File):List <string></string>          |                                            |
|------------------------------------------------------------|--------------------------------------|--------------------------------------------------------------------------------|----------------------------------------------------------------------------------------------------|------------------------------------------------------|------------------------------------------------------|----------------------------------------------|--------------------------------------------------------|--------------------------------------------------------------|-----------------------------------------------------------|-----------------------------------------------------|-------------------------------------------------|---------------------------------------------|-----------------------------------------------|-----------------------------------------------|-----------------------------------------------|-------------------------------------------------------------------|--------------------------------------------|-------------------------------------------------------------------------------|-------------------------------------------------------------------------------------|-------------------------------------------------------------------------------------|------------------------------------------------------|-----------------------------------------------------|------------------------------------------------|-----------------------------------------------|-----------------------------------------------|-----------------------------------------------|-------------------------------------------------|-------------------------------------------------|---------------------------------------------------|-----------------------------------------------|-------------------------------------------------|-------------------------------------------------|---------------------------------------------------------|-------------------------------------------------------|-------------------------------------------------|-----------------------------------------------|---------------------------------------------------------|---------------------------------------------------------|-----------------------------------------------------|-----------------------------------------------------|--------------------------------------------|
| < <java interface="">&gt;<br/><b>O</b> INamedEntity</java> | unsw.curation.api.domain.abstraction | De ExtractNamedEntityFile(File):List <extractnamedentity></extractnamedentity> | @ ExtractNamedEntitySentence(String):List <extractnamedentity><br/>· ExtractOrganization(String):List<string></string></extractnamedentity> | ExtractPerson(String):List <string></string>         | ExtractLocation(String):List <string></string>       | · ExtractDate(String):List <string></string> | · ExtractMoney(String):List <string></string>          | ExtractCity(String):List <string></string>                   | · ExtractState(String):List <string></string>             | ExtractCountry(String):List <string></string>       | ExtractContinent(String):List <string></string> | ExtractCrime(String):List <string></string> | · ExtractSport(String):List <string></string> | ExtractHoliday(String):List <string></string> | ExtractCompany(String):List <string></string> | · ExtractNaturalDisaster(String):List <string></string>           | ExtractDrug(String):List <string></string> | ExtractProduct(String):List <string></string>                                 | · ExtractMedia(String):List <string></string>                                       | · ExtractOperatingSystem(String):List <string></string>                             | ExtractDegree(String):List <string></string>         | · ExtractSportEvents(String):List <string></string> | · ReadRawData(File):List <string></string>     |                                               |                                               |                                               |                                                 |                                                 |                                                   |                                               |                                                 |                                                 |                                                         |                                                       |                                                 |                                               |                                                         |                                                         |                                                     |                                                     |                                            |
|                                                            | < <java class="">&gt;</java>         | unsw.curation.api.extractnamedentity<br><b>G</b> RegexClass                    | <sup>S</sup> o <sup>F</sup> regExpression: String                                                                                           | <sup>S</sup> o <sup>F</sup> IPAddressPattern: String | $e^c$ RegexClass()                                   | · ReadRawData(File):List <string></string>   | e ExtractEmailAddressFile(File):List <string></string> | · ExtractEmailAddressSentence(String):List <string></string> | · ExtractIPAddressSentence(String):List <string></string> | e ExtractIPAddressFile(File):List <string></string> |                                                 |                                             |                                               | < <java class="">&gt;</java>                  |                                               | unsw.ouration.api.extractnamedentity<br><b>@ExtractEntityFile</b> |                                            | S'ExtractEntityFile()                                                         | · ExtractNamedEntityFile(File):List <extractnamedentity></extractnamedentity>       | · ExtractNamedEntitySentence(String):List <extractnamedentity></extractnamedentity> | · ExtractOrganization(String):List <string></string> | ExtractPerson(String):List <string></string>        | ExtractLocation(String):List <string></string> | e ExtractDate(String):List <string></string>  | ● ExtractMoney(String):List <string></string> | ● ExtractCity(String):List <string></string>  | · ExtractState(String):List <string></string>   | ExtractCountry(String):List <string></string>   | · ExtractContinent(String):List <string></string> | ExtractCrime(String):List <string></string>   | · ExtractSport(String):List <string></string>   | ExtractHoliday(String):List <string></string>   | ExtractCompany(String):List <string></string>           | ExtractNaturalDisaster(String):List <string></string> | ExtractDrug(String):List <string></string>      | ExtractProduct(String):List <string></string> | ExtractMedia(String):List <string></string>             | · ExtractOperatingSystem(String):List <string></string> | ExtractDegree(String):List <string></string>        | · ExtractSportEvents(String):List <string></string> | · ReadRawData(File):List <string></string> |

Figure 4.3: Sample class diagram of ExtractNamedEntity API

| Method Name                | Entity type    | Sample                 |
|----------------------------|----------------|------------------------|
| Name of City               | <b>CITY</b>    | Paris CITY             |
| Name of Continent          | continent      | Asia continent         |
| Name of Country            | <b>COUNTRY</b> | <b>USA COUNTRY</b>     |
| Name of Drug               | <b>DRUG</b>    | Acarbose DRUG          |
| Name of Company            | <b>COMPANY</b> | Asus COMPANY           |
| Name of Crime              | Crime          | Larceny Crime          |
| Name of Sport              | Sport          | Archery Sport          |
| Name of Holiday            | holiday        | Christmas holiday      |
| Name of Product            | product        | Bag Product            |
| Name of Natural disaster   | disaster       | Flood disaster         |
| Name of Operating System   | OS.            | Ubuntu os              |
| Name of Sport Event        | sportey        | Asian Cup sportev      |
| Name of Geographic Feature | geo            | Cliff geo              |
| Region Region              | Region         | Suncoast region        |
| Name of State              | state          | New South Wales State  |
| Name of a degree           | degree         | Senior Lecturer degree |

Table 4.3: Structure of Gazetteer file

## **4.4 Evaluation**

We have evaluated the performance of Named Entity Extraction API and Alchemy API. For evaluation we used two source of data, one from Wikipedia web site and the other one was the text available as test data in the Alchemy API web site. the extracted result proved that our API has acceptable result and could improve the performance of SNER system. Table [4.4](#page-21-0) shows the performance of Named Entity Extraction API and the Alchemy API.

## **4.5 User Guide**

In this section we explain the steps need to extract named entities using the API. Follow the following steps for extracting the named entities.

- 1. Open the project in Eclipse IDE (File ->Import ->Maven ->Existing Maven Projects ->Next ->click browse and select the folder that is the root of the maven project ->click ok).
- 2. Create a new class and add the following method to your class ->public static void main(String  $\lceil$  args).
- 3. Import unsw.curation.api.domain.ExtractNamedEntity and unsw.curation.api.extr actnamedentity.ExtractEntityFile (for extracting entities from file) and unsw.curation.api.extractnamedentity.ExtractEntitySentence (for extracting entities of a sentence).
- 4. Create an instance of "ExtractEntityFile" or "ExtractEntitySentence".
- 5. Call one of the provided methods.

| <b>Named Entity Extraction API</b> |                              | <b>ALCHEMY API</b> |
|------------------------------------|------------------------------|--------------------|
| <b>Mention</b>                     | <b>Entity</b>                | <b>Entity</b>      |
| Gilbert Pinfold                    | <b>PERSON</b>                |                    |
| <b>British</b>                     | <b>COUNTRY</b>               | <b>COUNTRY</b>     |
| Evelyn Waugh                       | <b>PERSON</b>                | <b>PERSON</b>      |
| first                              | <b>ORDINAL</b>               |                    |
| <b>July 1957</b>                   | <b>DATE</b>                  |                    |
| mad book                           | <b>DEGREE</b>                |                    |
| the early months of 1954           | <b>DATE</b>                  |                    |
| Gilbert Pinfold                    | <b>PERSON</b>                | <b>PERSON</b>      |
| the winter of 1953                 | <b>DATE</b>                  |                    |
| 54                                 | <b>NUMBER</b>                |                    |
| sea                                | GEO                          |                    |
| Ceylon                             | <b>ORGANIZATION</b>          | <b>COUNTRY</b>     |
| Pinfold                            | PERSOM                       |                    |
| England                            | <b>LOCATION</b>              | <b>COUNTRY</b>     |
| Pinfold                            | <b>PERSON</b>                |                    |
| book                               | <b>PRODUCT</b>               |                    |
|                                    | <b>Text From Alchemy API</b> |                    |
| radio                              | <b>MEDIA</b>                 |                    |
| 2009                               | <b>DATE</b>                  |                    |
| <b>Elliot Turner</b>               | <b>PERSON</b>                | <b>PERSON</b>      |
| first month                        | <b>DATE</b>                  |                    |
| 500,000                            | <b>NUMBER</b>                |                    |
| Today                              | <b>DATE</b>                  |                    |
| three billion                      | <b>NUMBER</b>                |                    |
| a month                            | <b>DURATION</b>              |                    |
| 1,200 a second                     | <b>NUMBER</b>                |                    |
| 6,000                              | <b>NUMBER</b>                |                    |
| three years                        | <b>DURATION</b>              | <b>QUANTITY</b>    |
| 2,000                              | <b>NUMBER</b>                |                    |
| office                             | <b>COMPANY</b>               |                    |
| iPhone                             | <b>PRODUCT</b>               | <b>COMPANY</b>     |
| <b>PR Newswire</b>                 |                              | PRINT MEDIA        |
| Alchemy API                        |                              | Company            |

<span id="page-21-0"></span>Table 4.4: Results obtained from Alchemy API and Named Entity Extraction API<sup>20</sup>

6. Iterate the result using "for" loop statement.

## **Extracting Entities of a File**

In order to extract the entities of a file, create an instance of "ExtractEntityFile" library and call the "ExtractNamedEntityFile" method. Following shows the sample code. **Example:**

- ExtractEntityFile fileEntity=new ExtractEntityFile(); 1.
- $2<sub>1</sub>$ List<ExtractNamedEntity> lstFileEntities=fileEntity.

## ExtractNamedEntityFile(new File("entity.txt"));

- 3. for(ExtractNamedEntity fEntity: IstFileEntities)
- 4.  $\{$
- 5. System.out.println(fEntity.word+" "+fEntity.ner);
- $6. \}$

## **Extracting Entities of a Sentence**

In order to extract the entities of a sentence, create an instance of "ExtractEntitySentence" library and call the "ExtractNamedEntitySentence" method. Following shows the sample code. **Example:**

- 1. ExtractEntitySentence sentenceEntity=
- 2. new ExtractEntitySentence();
- 3. List<ExtractNamedEntity>lstSentenceEntities
- 4. = sentenceEntity. ExtractNamedEntitySentence
- 5. ("Taylor Alison Swift (born December 13, 1989)
- 6. is an American singer-songwriter. Throughout
- 7. her career, she has become one of the
- 8. most popular female contemporary singers");
- 9. for (ExtractNamedEntity sEntity: lstSentenceEntities)
- 10.  $\{$
- $11.$ System.out.println(sEntity.word+" "+sEntity.ner);
- $12.$ }

#### **Extracting a specific entity type**

"ExtractNamedEntity" API contains a set of methods for extracting a specific entity type (city, person, product, company). In order to extract these entity types create an instance of "ExtractEntitySentence" or "ExtractEntityFile" class libraries and call the appropriate methods. Following shows a sample code for extracting a specific entity from a file or a sentence. **Example:**

```
1. ExtractEntitySentence sentenceEntity=new ExtractEntitySentence();
```

```
2. List<String> lstLocation=sentenceEntity
```

```
.ExtractLocation("Its singles Shake It Off Blank
Space and Bad Blood reached number one in the
US, Australia and Canada.");
```
3. for (String location: lstLocation)

```
4. {
```

```
System.out.println(location);
```

```
5. \quad \}
```

```
1. ExtractEntityFile fileEntity=new ExtractEntityFile();
```

```
2. List<String>lstPerson=fileEntity.ExtractPerson("entity.txt");
```
- 3. for (String ent: 1stPerson)
- $4. \f{}$

```
System.out.println(ent);
```

```
5. \}
```
# **5 Appendix: Part Of Speech Extraction API**

## **5.1 Introduction**

**P**art **O**f **S**peech (POS) Tagging is the task of labeling a sequence of tokens as matching to a specific part of speech [1](#page-24-0) . In particular, part of speech tagger receives a text and assigns parts of speech to each word (and other token), such as noun, verb, adjective. POS tagging is not possible by just having a list of words and their POS, because some words have different POS at different times.

## **5.2 API Specification**

We have implemented an API for POS tagging based on **S**tanford **P**OS(SPOS) Tagger. The API contains a variety of methods for extracting the verbs, adjective, adverb, parse tree, quotation. Figure [5.1](#page-3-1) shows the structure of the API.

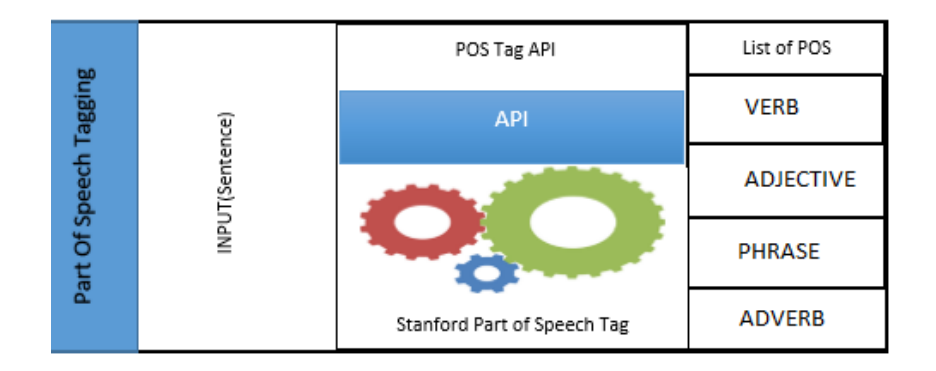

Figure 5.1: Structure of POS Tag Extraction API.

## **5.3 API Implementation**

For extracting the POS of a given data the API contains a library named "ExtractPOSTagData", which extracts the POS tags of an input file or a sentence. Table [5.1](#page-17-0) shows the list of methods and their descriptions and figure [5.2](#page-5-0) shows the class diagram of the API.

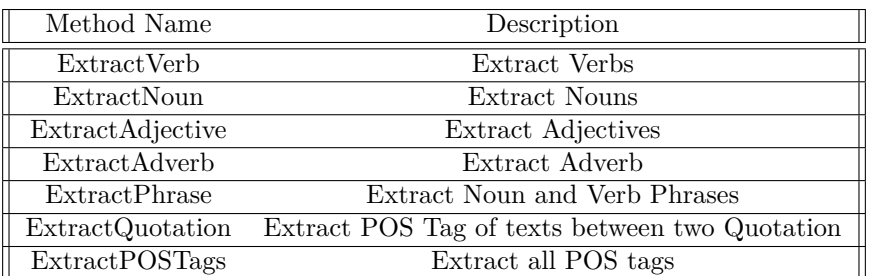

<span id="page-24-0"></span><sup>1</sup>https://en.wikipedia.org/wiki/Part-of-speech\_tagging

#### Table 5.1: Structure of Part Of Speech library

The methods presented in table [5.1,](#page-17-0) receives an unannotated block of text and returns a collection of labeled tokens. ExtractPhrase method, contrary to the rest of methods returns a tree from noun phrases and verb phrases exists in the text.

**Notice** The methods provided in the API (Part of Speech Extraction) return a list of string. However, "ExtractPOSTags" method returns a list, type of *ExtractPosTag* object, which contains two properties; *WordPart* and *Tag*. *WordPart* is the token and *Tag* is the POS of token. For processing the result, create a list type of *ExtractPosTag* and iterate the list using the *"for"* loop statment (for further detail refer to the user guide section).

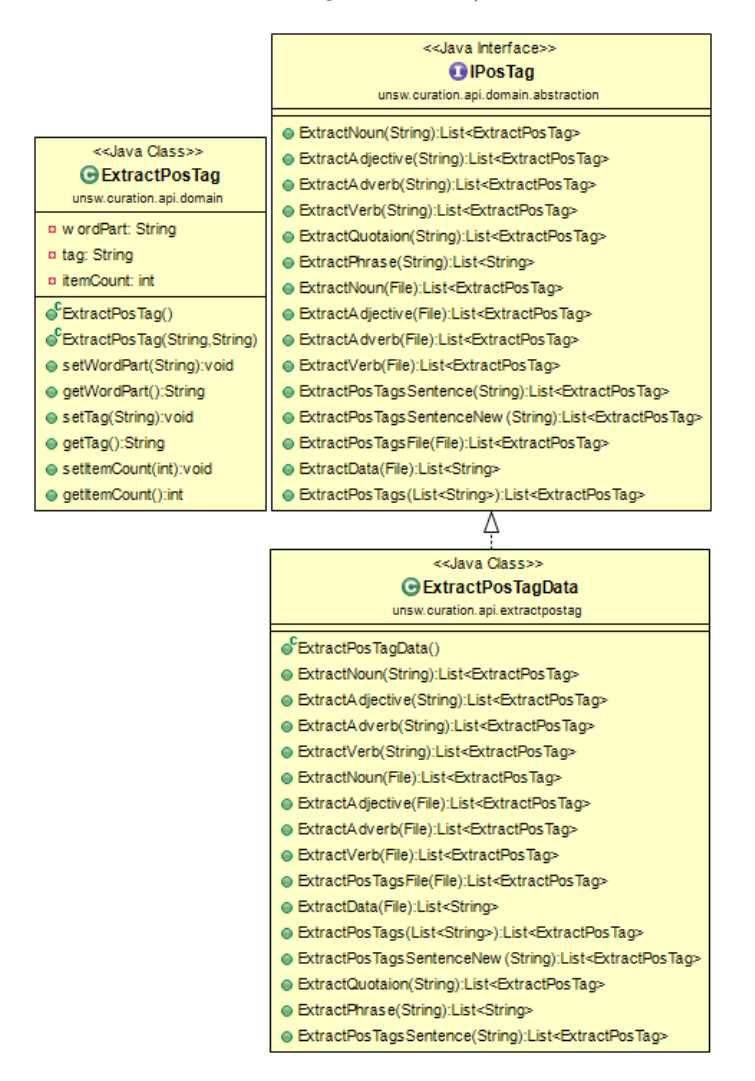

Figure 5.2: Sample class diagram of ExtractPOSTag API

### **5.4 Evaluation**

In this section we present the output that we have obtained by using the Part of Speech Extraction API. We extracte some text from Wikipedia and fed them as the input to the API. In order to use the API refer to Section 5.5 (User Guide). Also the sample codes, are available in the source code of project (unsw.curation.api.run package). Table [5.2](#page-17-1) shows a part of knowledge that can be extracted from the POS Tag Extraction API.

| <b>POS Tag Extraction API</b>                                       |  |  |  |  |  |  |
|---------------------------------------------------------------------|--|--|--|--|--|--|
| Verb                                                                |  |  |  |  |  |  |
| born VBN, is VBZ, has VBZ, become VBN, is VBZ, known VBN,           |  |  |  |  |  |  |
| has VBZ, received VBN, Raised VBN, moved VBD, pursue VB,            |  |  |  |  |  |  |
| signed VBD, became VBD, signed VBN, publishing VBG, marked          |  |  |  |  |  |  |
| VBD, made VBD, write VB, perform VB, was VBD, released VBN,         |  |  |  |  |  |  |
| Buoyed VBN, Belong VBP, became VBD, won VBD, becoming               |  |  |  |  |  |  |
| VBG                                                                 |  |  |  |  |  |  |
| Adjective                                                           |  |  |  |  |  |  |
| American JJ, popular JJ, female JJ, contemporary JJ, narrative JJ,  |  |  |  |  |  |  |
| personal JJ, much JJ, independent JJ, Big JJ, youngest JJS, self-   |  |  |  |  |  |  |
| titled JJ, third JJ, single JJ, youngest JJS, number-one JJ, second |  |  |  |  |  |  |
| JJ, Fearless JJ, Fearless JJ, best-selling JJ, voungest JJS         |  |  |  |  |  |  |
| <b>Adverb</b>                                                       |  |  |  |  |  |  |
| most RBS, ever RB, single-handedly RB                               |  |  |  |  |  |  |

Table 5.2: The output result obtained from POS Tag Extraction API

#### **5.5 User Guide**

In this section we explain the process of extracting the POS tags of a sentence or a file using the "ExtractPOStag" API. "ExtractPOSTagData" is the responsible library, for extracting the POS tags and contains all required methods for POS tagging. "ExtractPOSTagFile" and "ExtractPOSTagSentence" are the two methods, which return the POS Tags of a given sentence or a file; other methods, such as ExtractVerb, ExtractNoun (the complete list of methods are available in table [5.1\)](#page-17-0) return a specific POS Tag from a text. In order to use the API, follow the following steps;

- 1. Import unsw.curation.api.domain.ExtractPosTag and unsw.curation.api.extr actPOSTagData packages.
- 2. Create an instance of ExtractPOSTagData.
- 3. For extracting a specific POS Tags call ExtractNoun, ExtractVerb, ExtractAdverb, ExtractAdjective methods.
- 4. For extracting all possible POS tags in a text call ExtractPOSTagS entence (for Extracting the POS tags in sentence) and ExtractPOSTagFile (for extracting the POS tags in within a file).
- 5. Iterate the result using *"for"* loop statement.

#### **Example:**

- 1. ExtractPosTagData posFile=new ExtractPosTagData();
- 2. List<ExtractPosTag> lstVerb=posFile .ExtractVerb(new File("pos.txt"));
- 3. for (ExtractPosTag pos: lstVerb)
- System.out.println(pos.getWordPart()+" "+pos.getTag()); 4.

## **Example:**

- 1. ExtractPosTagData posSentence=new ExtractPosTagData();
- 2. List<ExtractPosTag> lstAdjective=posSentence .ExtractAdjective ("Taylor Alison Swift (born December 13, 1989) is an American singer-songwriter. Throughout her career, she has become one of the most popular female contemporary singers");
- 3. for (ExtractPosTag pos: lstAdjective)
- System.out.println(pos.getWordPart()+" "+pos.getTag()); 4.

# **6 Appendix: Synonym API**

## **6.1 Introduction**

Synonym API extracts the synsets of a token based on the WordNet dictionary. WordNet is a lexical database for the English language [1]. It groups English words into sets of synonyms called synsets and records a number of relations among these synonym sets or their members <sup>[1](#page-28-0)</sup>. WordNet is a dictionary<sup>[2](#page-28-1)</sup>, which collects similar words based on their synsets and extracts the relationship exist among the words. WordNet is used in a variety of applications, including word sense disambiguation, text classification, machine translation and information retrieval.

## **6.2 API Specification**

Synonym API extracts synonym and hypernym of a token using WordNet [\[55\]](#page-72-12) dictionary. The API is implemented on top of wordnet dictionary and contains a set of methods for improving the process of knowledge extraction from Wordnet. Figure [6.1](#page-3-1) shows the structure of the API.

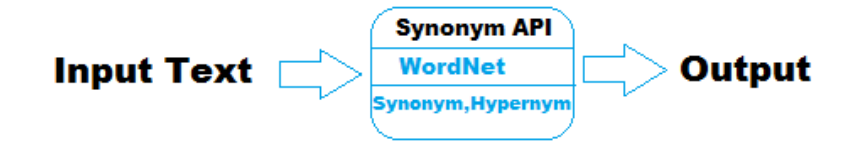

Figure 6.1: Structure of Synonym API

## **6.3 API Implementation**

At the core of API is a library named "WordNetFile", which has the role of extracting synsets. Table [6.1](#page-17-0) shows the methods and their descriptions. Also, figure [6.2](#page-5-0) shows the class diagram of the API.

| Method Name            | Description                             |
|------------------------|-----------------------------------------|
| ExtractSynonymWord     | returns synonyms of a word              |
| ExtractHypernymWord    | returns hyponyms of a word              |
| ExtractSynonymSentence | returns synonyms of words in a sentence |
| ExtractSynonymFile     | returns synonyms of words in a file     |

Table 6.1: Structure of ExtractSynonymAPI

<span id="page-28-0"></span> $1$ www.wikipedia.org

<span id="page-28-1"></span> $^2$  wordnet.princton.edu

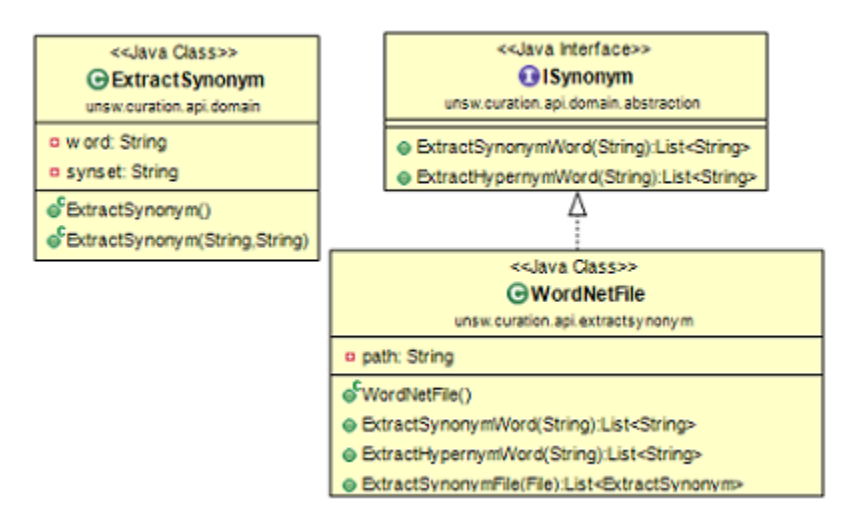

Figure 6.2: class diagram of synonym API

**Notice:** "ExtractSynonymSentence" and "ExtractSynonymFile" methods return a list, type of "ExtractSynonym", which contains two properties; *Word* and *Synset*. *word* contains the token and the *Synset* contains the synonym or the hypernym of token. In order to process the output of the API, create a list type of "ExtractSynset" and iterate the list using the *"for"* statement loop. (For further detail refer to the user guide section).

#### **6.4 Evaluation**

In this section we present a part of output that obtained by extracting the synonym and hypernym of a Wikipedia text using the API. For demonstrating the performance of the API we have used the following sentence. Also for demonstrating the output of hypernym method, we simply used a token (car). The output of both methods are presented in table [6.2.](#page-17-1)

The British Colony of Ceylon achieved independence on 4 February 1948, with an amended constitution taking effect on the same date. Independence was granted under the Ceylon Independence Act 1947.

## **6.5 User Guide**

*"WordNetFile"* is the library, placed at the core of API and contains a set of methods, including "ExtractSynonymSentence", "ExtractSynonymFile", "ExtractHypernymWord" and "ExtractSynonymWord" for extracting synonyms and hypernyms of an input text. Following shows the steps needs for using the API.

- 1. Open the project in Eclipse IDE (File ->Import ->Maven ->Existing Maven Projects ->Next ->click Browse and select the folder that is the root of the maven project ->click ok).
- 2. Create a new class and add the following method to your class ->public static void main(String  $\lceil$  args).

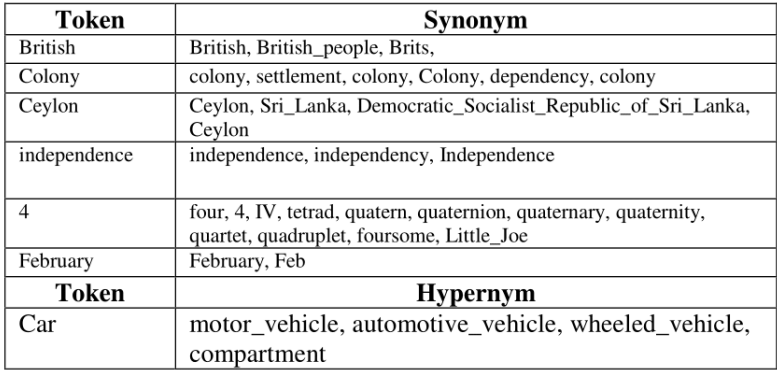

Table 6.2: The output obtained from Synonym Extraction API

- 3. Import unsw.curation.api.extractsynonym.WordNetFile to your project.
- 4. Create an instance of WordNetFile (If you already haven't installed the wordnet dictionary, you need to set the dictionary path in the constructor of the library).
- 5. Call methods provided in the library.

#### **Example:**

- 1. WordNetFile extractWordnet=new WordNetFile();
- 2. List<ExtractSynonym>lstSynonyms=extractWordnet
	- .ExtractSynonymSentence("Taylor Alison Swift (born December 13, 1989) is an American singer-songwriter. Throughout her career, she has become one of the most popular female contemporary singers");
- 3. for (ExtractSynonym synonym: lstSynonyms)
- $4. \quad \{$
- 5. System.out.println(synonym.getWord()+": "+synonym.getSynset());
- $6. \; \;$
- 7. WordNetFile extractWordnetWord=new WordNetFile();
- 8. List<String> lstHypernym=extractWordnetWord.ExtractHypernymWord("car");
- 9. for (String hypernym: lstHypernym)

 $10. \{$ 

11. System.out.println(hypernym);

 $12. \}$ 

- 13. List<String> lstSynonym=extractWordnetWord.ExtractSynonymWord("car");
- 14. for(String synonym:1stSynonym)
- 15.  $\{$
- 16. System.out.println(synonym);
- $17. \}$

**Notice:** The API needs "WordNet" dictionary for extracting the synonyms and hyponyms. If *WordNet* 2.1 already installed with the default settings "C:\Program Files (x86)\WordNet\2.1\ dict\", the API detects the existence of the dictionary, otherwise provide the *WordNet* dictionary path while using the API.

# **7 Appendix: URL Extraction API**

## **7.1 Introduction**

URL Extraction API is a library, for fetching and parsing html tags using JSOUP library. It provides a convenient API for extracting and manipulating data, using the best of DOM, CSS, and jquery-like methods. Jsoup implements the WHATWG HTML5 specification, and parses HTML to the same DOM as modern browsers do.

## **7.2 API Specification**

URL API implemented on top of JSOUP library and contains a set of methods to facilitate the process of parsing and fetching html tags. The API can parse both url's and html files. The Structure of API is presented in figure [7.1](#page-3-1)

|   |                                | URL API               | Output        |  |  |  |  |
|---|--------------------------------|-----------------------|---------------|--|--|--|--|
|   |                                | <b>Designed API</b>   | <b>Text</b>   |  |  |  |  |
| g | <b>URL</b><br><b>HTML File</b> |                       | <b>Image</b>  |  |  |  |  |
|   |                                | <b>Parse HTML Tag</b> | <b>Header</b> |  |  |  |  |
|   |                                | JSOUP                 | Title         |  |  |  |  |

Figure 7.1: Structure of URL API

## **7.3 API Implementation**

Processing input data is the first step in accessing the content of a html page. URL API contains two libraries for parsing the html tags. The first one extracts the html tags from a url and the second one is suitable for parsing a local html documents in a file system. both libraries contain similar methods."ExtractTitle" method extracts the title of a html page. "ExtractHeading" and "ExtractHrefText" methods extract the text of heading (H tags) and the caption of images respectively. Finally "ExtractParagraph" method, extracts the content of *P* tags. Table [7.1](#page-17-0) shows the methods and their descriptions and figure [7.2](#page-5-0) show the class diagram of API.

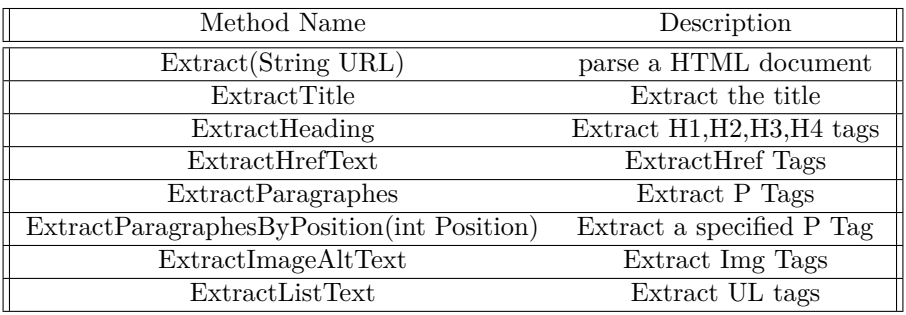

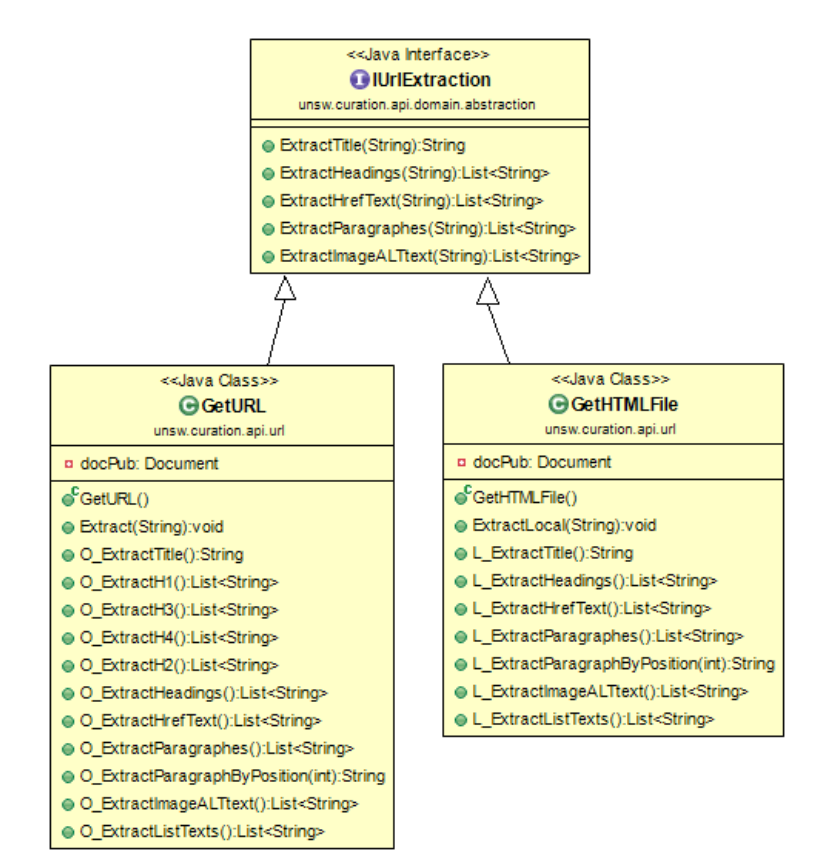

Table 7.1: List of methods available in the ExtractURL API

Figure 7.2: class diagram of URL API

**Notice:** if an error occurs while fetching the data the API will throw an IO Exception.

#### **7.4 Evaluation**

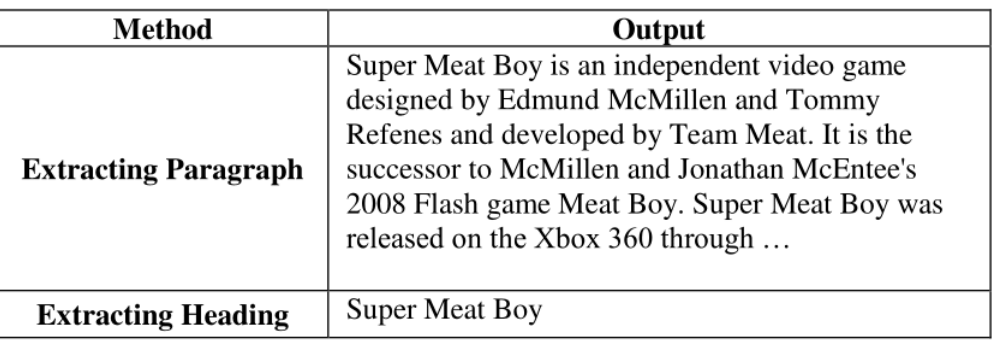

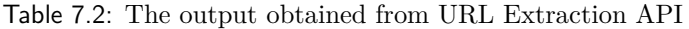

In this section we demonstrate a part of result that can be obtain from the API. We have extracted the content and Headings (content of H tags) of a url (a Wikipedia web page) using the "ExtractParagraph" and "ExtractHeading" methods. Also the sample code for using the API is available in the source code of project. Table [7.2](#page-17-1) shows the outputs obtained from URL Extraction API.

## **7.5 User Guide:**

The API contains several methods for parsing the html tags. The API receive a URL or a html file path and return the content of a given url or a file. In the first step, create an instance of GetURL or GetHTMLFile libraries (the first one is designed for fetching the html content of an url and the second one parse the content of a local html document). Then call one of the available methods. following shows the steps need for parsing the content of an HTML file or URL.

- 1. Open the project in Eclipse IDE (File ->Import ->Maven ->existing Maven Projects ->Next ->click browse and select the folder that is the root of the maven project ->click Ok).
- 2. Create a new class and add the following method to your class ->public static void main(String  $\lceil$  args).
- 3. import unsw.curation.api.url.GetUrl (fetching html tags of a url) or unsw.c uration.api.GetHtmlFile(parsing the html tags of a html document).
- 4. create an instance of GetUrl or GetHtmlFile libraries.
- 5. call Extract method (fetching the html content of a url) or ExtractLocal (setting the html file path).
- 6. call one of the methods provided in the libraries for extracting the content of a specific tags.
- 7. print or iterate the results.

Following shows a sample code, which extracts the text of a Wikipedia page.

## **Example:**

- 1. GetURL url=new GetURL();
- 2. url.Extract("https://en.wikipedia.org/wiki/Super Meat Boy");
- 3. List<String> lstparagraphes=url.0 ExtractParagraphes();
- 4. System.out.println(lstparagraphes.size());
- 5. for (String pargraph: 1stparagraphes)
- 6. {
- 7. System.out.println(pargraph);
- $8. \quad \}$
# **8 Appendix: Tokenization API**

## **8.1 Introduction**

Tokenization is the task of chunking a stream of words into tokens and other meaningful symbols. Tokenization returns the keywords of a stream of words by removing the punctuations and stopwords.

# **8.2 API specification**

The API uses LUCENE (Information Retrieval API)<sup>[1](#page-36-0)</sup> for conducting the fast tokenization. Apache Lucene is a free and open-source information retrieval software library. It is supported by the Apache Software Foundation and is suitable for full text indexing and searching capability. Lucene API can index different types of files, including PDFs, html, microsoft word, mind maps, and open document documents, as well as many others (except images), as long as their textual information can be extracted.

# **8.3 API Implementation**

The API is designed to tokenize the content of a text or a file. At the core of the API is the "ExtractTokenclass" library, which is responsible for tokenizing a text. "ExtractSentenceToken" and "ExtractFileToken" are the methods, which receive a sentence or a file and return a string of comma delimited tokens. Also, "ExtractListToken" method, tokenize a collection of text placed in a list. Table [8.1](#page-17-0) shows the method available in the API and figure [8.1](#page-3-0) shows the class diagram.

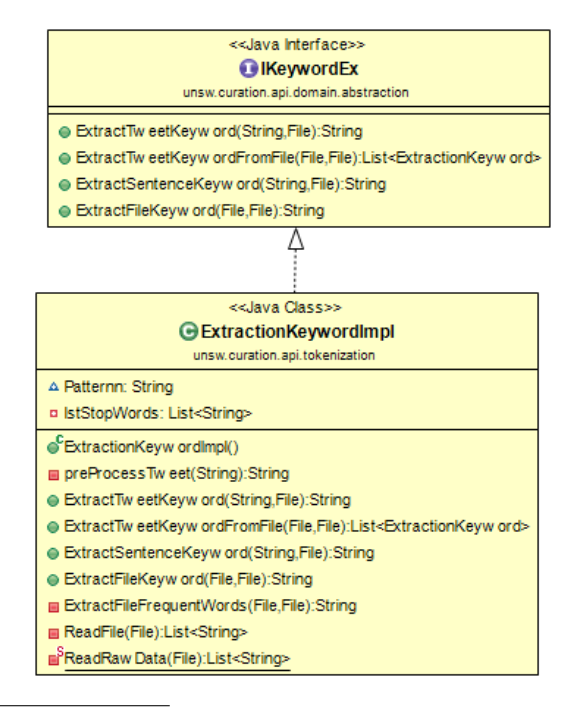

<span id="page-36-0"></span><sup>1</sup>https://lucene.apache.org/core/

| Method Name                 | Description                  |
|-----------------------------|------------------------------|
| <b>ExtractSentenceToken</b> | Extract Tokens of a sentence |
| ExtractFileToken            | Extract Tokens of a file     |
| ExtractListToken            | Extract tokens of a list     |

Figure 8.1: Class diagram of Tokenization API

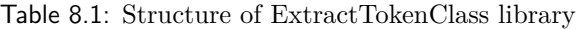

### **8.4 Evaluation**

We have omitted the output of tokenization API for brevity. However the sample code is provided in the source code of project (unsw.curation.api.run package). Also section 8.5 shows the steps needs to use the API.

### **8.5 User Guide**

The API uses a list of stopwords and returns the keywords of a given text. Tokenization API uses LUCENE (Information Retrieval Library) for tokenizing data. Following code shows the process of extracting the keywords of an input sentence or a file.

- 1. Open the project in Eclipse IDE (File ->Import ->Maven ->Existing Maven Projects ->Next ->click Browse and select the folder that is the root of the maven project ->Click Ok)
- 2. Create a new class and add the following method to your class ->public static void main(String [] args)
- 3. Import unsw.curation.api.tokenization package.
- 4. Create an instance of ExtractionKeywordImpl library.
- 5. use one of the methods provide in the library.

#### **Example:**

- 1. ExtractionKeywordImpl keywordIns2=new ExtractionKeywordImpl();
- 2. String sentences= keywordIns2
	- .ExtractSentenceKeyword("Tell the congress dont censor the web"
	- , new File("englishStopwords.txt"));
- 3. System.out.println(sentences);

### **Example:**

- ExtractionKeywordImpl keywordIns=new ExtractionKeywordImpl(); 1.
- $\overline{2}$ . String Values= keywordIns.ExtractFileKeyword(new File("tweets.txt") , new File("englishStopwords.txt"));
- 3. System.out.println(Values);

# **9 Appendix: Similarity API**

#### **9.1 Introduction**

Similarity API can be used for calculating the similarity of different values. The API contains several libraries, including cosine, tf-idf, jaccard, euclidean, leveneshtein, soundex and etc. Euclidean library calculates the similarity of numerical vectors. TF-IDF, Leveneshtein, soundex and qgram libraries compute the similarity of textual values. Cosine and Jaccard libraries compute the similarity of numerical vectors and textual values. Figure [9.1](#page-3-0) shows the structure of Similarity API.

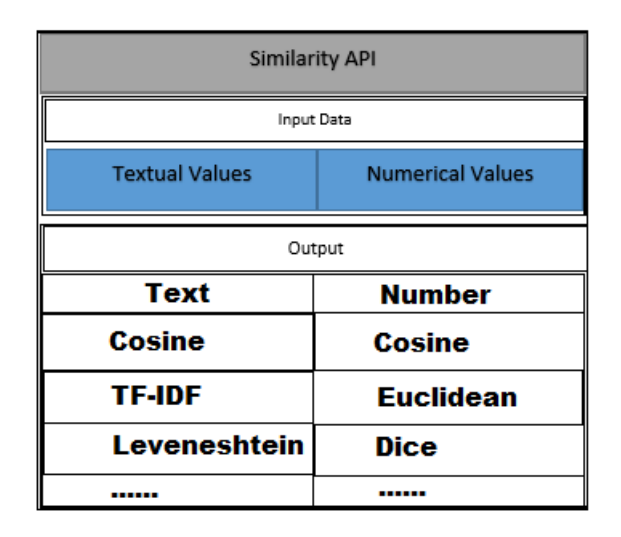

Figure 9.1: Structure of Similarity API

### **9.2 API Specification**

Similarity API is a rich API for computing the similarity of texts and numerical values. In this section we briefly introduce the similarity metrics exist in the API. **Cosine** similarity is a famous similarity metric and calculates the cosine of the angle between two vectors. Cosine similarity is widely used metric in field of information retrieval and indicate the measure of similarity between two documents. **Jaccard** coefficient is a similarity metric for calculating the similarity and diversity of sample sets. TF-IDF, is a numerical statistic and indicate how important a word is to a document in a collection. **Tf-idf** metric mostly used as a weighting factor in information retrieval and textmining. In particular, TF-IDF weight consists of two parts. the first part computes the normalized Term Frequency (TF), the number of times a word appears in a document, divided by the total number of words in that document; the second part is the Inverse Document Frequency (IDF), computed as the logarithm of the number of the documents in the corpus divided by the number of documents where the specific term appears. The Euclidean distance is the distance between two points. **Euclidean** distance examines the root of square difference between coordinates of a pair of objects. **Levenshtein** distance is a string metric for measuring the difference between two token. The Levenshtein distance between two words is the number of edits (insertions, dele-

tions, substitutions, transposition) require to change one word into an other. Figure [9.2](#page-5-0) shows a part of Similarity API class diagram.

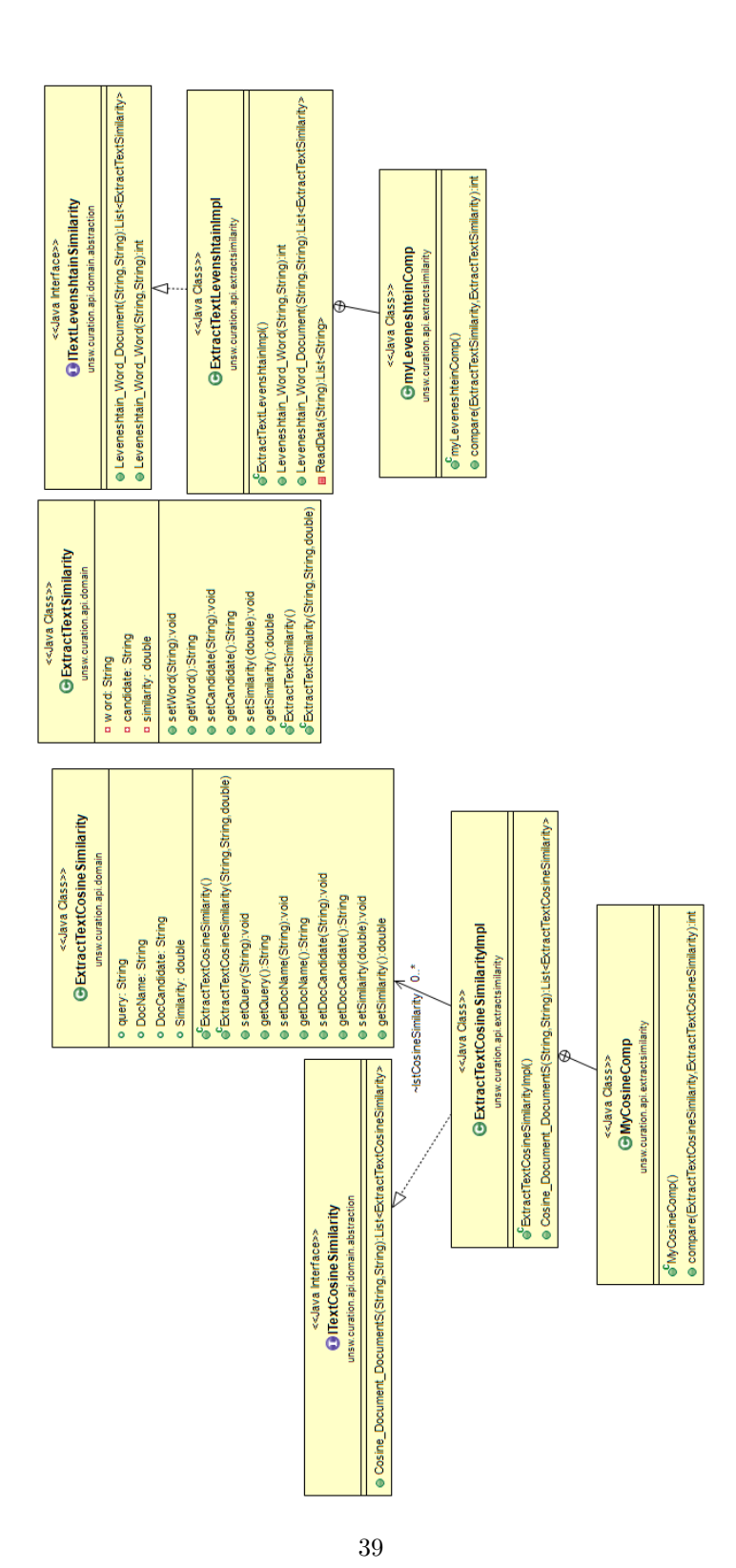

Figure 9.2: Class diagram of API

### **9.3 API Implementation**

Similarity API consists of several libraries for computing the similarity of numerical and textual values. In the simplest form of processing the numerical values the API receives two vectors and returns a number as the measure of similarity. For more complex processing tasks, like computing the similarity of a set of vectors, the API returns a list, type of "ExtractNumberSimilarity" object. The list contains three properties; Vector1 (primary vector), Vector2 (extracted candidate vector) and score (similarity score between vector1 and vector2). For the textual contents the API has similar structure. For some similarity metrics, including soundex and qgram the API receives two tokens (Word) and returns a number as the measure of similarity between tokens. In more complex processing tasks, like processing the similarity of files or sentences, it returns a list type of "ExtractTextSimilarity" object. The list contains three properties; word (primary token) candidate (extracted candidate token) and similarity (similarity score between the primary token and the candidate token). For processing the output of these methods, we have to create a list of *Extract-NumberSimilarity* or *ExtractTextSimilarity* and iterate the list using the *"for"* loop statement.

**Exception:** For computing the cosine similarity of textual values, we need to create a list of objects type "ExtractTextCosineSimilarity" and for the tf-idf similarity metric we have to create a list of objects type of "ExtractTextTfIdfSimilarity". *ExtractTextCosineSimilarty* library returns three properties for the retrieved data. *DocName* (contains the original document), *DocCandidate* (contains the extracted document) and similarity (returns the cosine similarity of 'DocName' and 'DocCandidate'). Also, tfidf similarity, returns a list of objects type of *ExtractTextTfIdfSimilarity*, with three properties; sentence (query), *SimilarSentence* (contains the candidate sentence extracted for the the given query) and score (returns the similarity of 'sentence' and the 'similarSentence').

**Notice:** For computing the similarity of numerical vectors, we used a vector file. Creating the vector file is simple, just needs to add the vectors in a separate line. Figure [9.3](#page-9-0) shows a sample vector file.

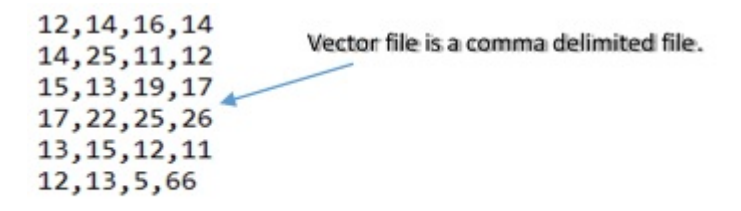

Figure 9.3: Structure of vector file

**Notice:** Numerical libraries contains three methods. In the simplest form a method for computing the similarity of two vectors, a method for computing the similarity of a set of vectors together and eventually, a method for computing the similarity of a vector with a collection of vectors in a vector file. choosing the proper method is straightforward. The name of each method consist of three parts <Similarity Metric, Vector, Vector VectorS>. For example, for computing the cosine similarity of two vectors call <cosine\_vector\_vector >method or for computing the dice similarity a vector with a collection of vectors call <Dice\_vector\_vectorS >method. Table [9.1](#page-17-0) shows the input parameters and output parameters of numerical similarity methods.

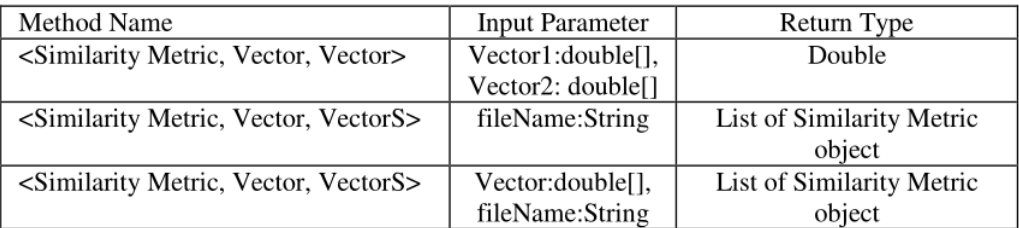

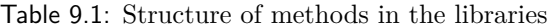

Tables [9.2](#page-17-1) - [9.3](#page-20-0) shows the structure of libraries provided for computing the similarity of numerical vectors. "DiceCoefficient" library computes dice similarity of input vectors, "NumberCosine" and Euclidean libraries compute cosine and euclidean similarity and JaccardCoefficient library computes jaccard similarity of vectors. Following shows the structure of libraries and their methods.

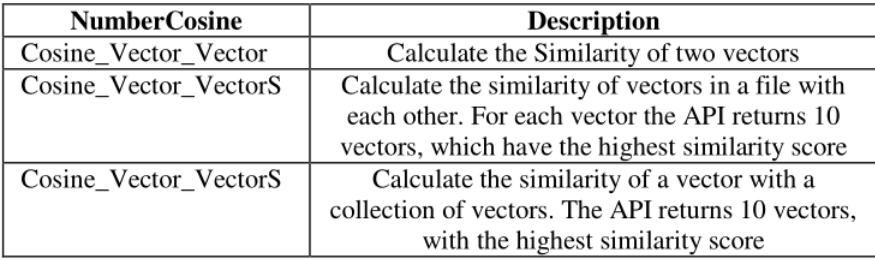

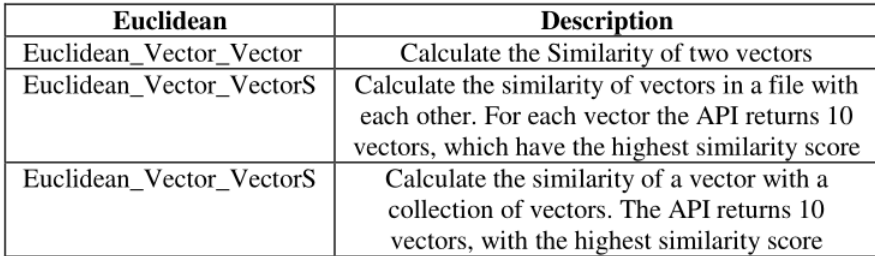

Table 9.2: Detailed structure of numeric libraries

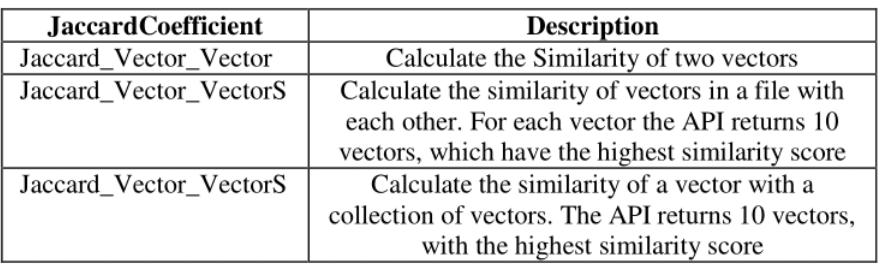

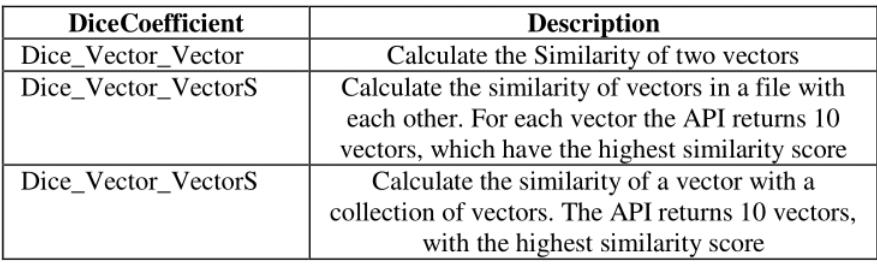

Table 9.3: Detailed structure of numeric libraries

#### **Similarity between String Values**

The similarity API contains several libraries for calculating the similarity of textual values. The API, computes Cosine, Jaccard, TF-IDF, Dice and Leveneshtein, soundex, and qgram similarity of textual values. Cosine and TFIDF similarity metrics are implemented based on the LUCENE information retrieval system [1](#page-43-0) . Levenshtein uses dynamic programming technique and returns the number of edit distances require between words.

**Notice:** For computing the cosine similarity of documents the library contains a method named Cosine\_Document\_DocumentS, which receives two parameters. A file name (query) and a directory path (a set of candidate files). Both query file and directory candidate path must be in the same location. Tables [9.4](#page-21-0) - [9.10](#page-44-0) shows the structure of libraries.

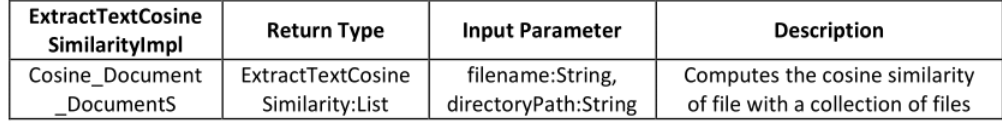

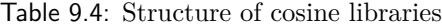

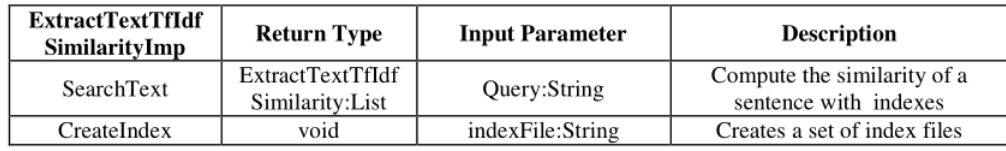

<span id="page-43-0"></span><sup>1</sup>https://lucene.apache.org

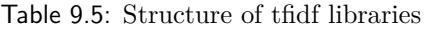

| ExtractTextLevenesh<br>tainSimilarityImp | <b>Return Type</b>    | Input<br>Parameter | <b>Description</b>              |
|------------------------------------------|-----------------------|--------------------|---------------------------------|
| Jaccard word word                        | double                | Word1: String,     | Calculates the similarity of    |
|                                          |                       | Word2:String       | given words                     |
| Jaccard Word                             | ExtractTextSimilarity | Word:String,       | Calculates the similarity of a  |
| Document                                 | :List                 | filename:String    | word with a collection of words |
|                                          |                       |                    | and returns top 10 token with   |
|                                          |                       |                    | the highest similarity          |

Table 9.6: Structure of leveneshtain libraries

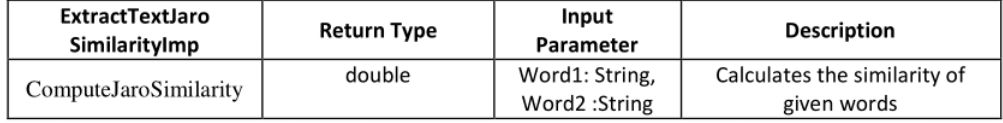

Table 9.7: Structure of jaro libraries

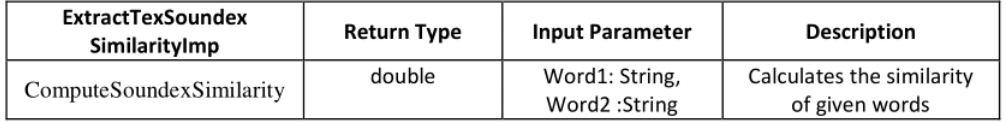

Table 9.8: Structure of soundex libraries

| <b>ExtractTexQGram</b><br>SimilarityImp | Return Type | <b>Input Parameter</b>         | <b>Description</b>                          |
|-----------------------------------------|-------------|--------------------------------|---------------------------------------------|
| ComputeQGramSimilarity                  | double      | Word1: String,<br>Word2:String | Calculates the QGram<br>similarity of words |

Table 9.9: Structure of q-gram libraries

| <b>ExtractTextJaccard</b><br>SimilarityImp | <b>Return Type</b>    | Input<br>Parameter | <b>Description</b>               |
|--------------------------------------------|-----------------------|--------------------|----------------------------------|
| Jaccard word word                          | double                | Word1: String,     | Calculates the similarity of     |
|                                            |                       | Word2:String       | given words                      |
| Jaccard Word                               | ExtractTextSimilarity | Word:String,       | Calculates the similarity of a   |
| Document                                   | :List                 | filename:String    | word with a collection of words  |
|                                            |                       |                    | and returns top 10 token with    |
|                                            |                       |                    | the highest similarity           |
| Jaccard Document                           | Double                | filename:String,   | Calculates the similarity of two |
| Document                                   |                       | filename:String    | documents                        |

<span id="page-44-0"></span>Table 9.10: Structure of jaccard libraries

### **9.4 Evaluation**

In this section we present a part of output that obtained from Similarity API. In table [9.11](#page-45-0) we have presented the output of computing the cosine and euclidean distance between different types of data. The first row of table shows the output of computing the cosine similarity of two vectors. The second row shows the output of computing the cosine similarity of a vector with a collection of vectors. The third row of table shows the output of computing the similarity of a set of vectors together, and the last row of table shows the output of computing the Euclidean distance among two vectors. The sample code for using the similarity API is available in more detail in the source code of project (unsw.curation.api.run package). Also in order to use the API refer to section 9.5 (User Guide).

| Similarity         | <b>Input Parameter</b>                                                            | <b>Result</b> |  |
|--------------------|-----------------------------------------------------------------------------------|---------------|--|
| <b>Metric</b>      |                                                                                   |               |  |
| Cosine             | ${4,7,8,4}$                                                                       | 0.186         |  |
| Similarity of      | ${1, 2, 4, 6}$                                                                    |               |  |
| <b>Two Vectors</b> |                                                                                   |               |  |
|                    | $[1.0, 2.0, 4.0, 6.0]$ $[10, 1, 1, 5]$                                            | 0.459         |  |
| Cosine             | $[1.0, 2.0, 4.0, 6.0]$ $[7, 5, 8, 6]$<br>$[1.0, 2.0, 4.0, 6.0]$ $[4, 5, 9, 6]$    | 0.146         |  |
| Similarity of a    | $[1.0, 2.0, 4.0, 6.0]$ $[11, 15, 19, 17]$                                         | 0.093         |  |
| Vector with        | $[1.0, 2.0, 4.0, 6.0]$ $[3, 2, 5, 9]$                                             | 0.080         |  |
| set of Vectors     | $[1.0, 2.0, 4.0, 6.0]$ $[1, 2, 5, 6]$                                             | 0.016         |  |
|                    |                                                                                   | 0.005         |  |
|                    | $[1, 2, 5, 6]$ $[10, 1, 1, 5]$                                                    | 0.486         |  |
|                    | $[1, 2, 5, 6]$ $[7, 5, 8, 6]$                                                     | 0.132         |  |
|                    | $[1, 2, 5, 6]$ [11, 15, 19, 17]                                                   | 0.071         |  |
|                    | $[1, 2, 5, 6]$ $[4, 5, 9, 6]$                                                     | 0.069         |  |
| Computing          | $[1, 2, 5, 6]$ $[3, 2, 5, 9]$                                                     | 0.029         |  |
| the cosine         | $[4, 5, 9, 6]$ $[10, 1, 1, 5]$<br>0.407<br>0.117<br>$[4, 5, 9, 6]$ $[3, 2, 5, 9]$ |               |  |
| similarity of      |                                                                                   |               |  |
| set of vectors     | $[4, 5, 9, 6]$ $[1, 2, 5, 6]$                                                     | 0.069         |  |
| together           | $[4, 5, 9, 6]$ $[7, 5, 8, 6]$                                                     | 0.028         |  |
|                    | $[4, 5, 9, 6]$ [11, 15, 19, 17]                                                   | 0.011         |  |
|                    | $[7, 5, 8, 6]$ $[10, 1, 1, 5]$                                                    | 0.239         |  |
|                    | $[7, 5, 8, 6]$ $[1, 2, 5, 6]$                                                     | 0.132         |  |
|                    |                                                                                   |               |  |
| Euclidean          | 7.348<br>${4,7,8,4}$                                                              |               |  |
| Distance           | ${1, 2, 4, 6}$                                                                    |               |  |

<span id="page-45-0"></span>Table 9.11: The output obtained from Similarity API

### **9.5 User Guide**

This section shows the list of libraries are available in the API. For computing the similarity of numerical vectors the API contains the following libraries; Euclidean (ExtractNumberEuclideanSimilarity), cosine (ExtractNumberCosineSimilarity), Dice (ExtractNumberDiceSimilarity) and Jaccard (ExtractNumberJaccardSimilarity). Also the API contains the following libraries for computing the similarity of textual values. Leveneshtain (ExtractTextLevenshtainSimilarity), Cosine (Extract-TextCosineSimilarity), TF-IDF (ExtractTextTfIdfSimilarity), QGram (ExtractTextQGramSimilarity), Jaro (ExtractTextJaroSimilarity), Soundex (ExtractTextSoundexSimilarity) and Jaccard (ExtractTextJaccardSimilarity).

Using the Similarity API libraries are simple, just follow the following steps.

- 1. Open the project in Eclipse IDE (File ->Import ->Maven ->Existing Maven Projects ->Next ->click browse and select the folder that is the root of the maven project ->click Ok).
- 2. Create a new class and add the following method to your class ->public static void main(String  $\lceil$  args).
- 3. Import unsw.curation.api.extractsimilarity.
- 4. Create an instance of one the similarity libraries.
- 5. Call one of the provided methods to compute the similarity.
- 6. Iterate the results using the "for" loop statement.

#### **Example:**

Computing the cosine similarity of two vectors.

- ExtractNumberCosineSimilarityImpl cosineIns=new ExtractNumberCosineSimilarityImpl(); 1.
- 2. **double**  $[\]$ v1= {1,2,4,6};
- 3. **double**  $[\] \text{v2} = \{4,7,8,4\};\]$
- $4.$ System.out.println(cosineIns.Cosine\_Vector\_Vector(v1, v2));

#### **Example:**

Computing the cosine similarity of a vector with a collection of vectors.

- 1. List<ExtractNumberSimilarity>lstCosineSimilarity=cosineIns .Cosine\_Vector\_VectorS(v1, "cosine.txt");
- 2. for(ExtractNumberSimilarity cosine:lstCosineSimilarity)
- 3.
- System.out.println(cosine.getVector1()+" "+cosine.getVector2()+" "+cosine.getScore()); 4.
- 5. 1

### **Example:**

Computing the cosine similarity of a collection of vectors in a vector file.

- List<ExtractNumberSimilarity>lstCosineFileSimilrity=cosineIns 1. .Cosine\_Vector\_VectorS("cosine.txt");
- 2. for(ExtractNumberSimilarity cosineFile:1stCosineFileSimilrity)
- $3.$
- $4.$ System.out.println(cosineFile.getVector1()
	- $+$ " " + cosineFile.getVector2() + " " + cosineFile.getScore());
- 5.  $\{$

### **Example:**

Computing the Euclidean distance of two vectors (line 2) and line three computes the euclidean distance of a vector with a set of vectors.

- $1.$ ExtractNumberEuclideanSimilarity euclideanIns=new ExtractNumberEuclideanSimilarity();
- 2. System.out.println(euclideanIns.Euclidean\_Vector\_Vector(v1, v2));
- $\overline{3}$ . List<ExtractNumberSimilarity> lstEuclidean=
	- euclideanIns.Euclidean\_Vector\_VectorS(v1, "cosine.txt");
- 4. for(ExtractNumberSimilarity euclidean:lstEuclidean)
- 5.
- 6. System.out.println(euclidean.getVector1()
	- +" "+euclidean.getVector2()+" "+euclidean.getScore());
- 7.  $\mathcal{E}$
- $1.$ ExtractTextCosineSimilarityImpl textCosineIns=new ExtractTextCosineSimilarityImpl(); List<ExtractTextCosineSimilarity>lstCosine=textCosineIns

Cosine Sentence Document ("tell the congress do not censorship the web"

#### $\cdot$  "tweets.txt"):

- for(ExtractTextCosineSimilarity textCosine:lstCosine)  $2.$
- 3.
- $4.$ System.out.println(textCosine.DocName+" "+textCosine.DocCandidate+" "+textCosine.Similarity);
- 5.  $\mathcal{E}$

## **Example:**

Compute the tf-idf similarity of a query with a collection of sentences.

- 1. ExtractTextTfIdfSimilarityImpl tfIdfIns=new ExtractTextTfIdfSimilarityImpl();
- 2. tfIdfIns.CreateIndex("tweets.txt");
- List<ExtractTextTfidfSimilarity>lstTfIdf= tfIdfIns.SearchText("Tell the congress dont censor the web"); 3.
- 4. for(ExtractTextTfidfSimilarity tfidf:lstTfIdf)
- 5.
- System.out.println(tfidf.getSentence()+ 6.
- " "+tfidf.getSimilaritySentence()+" "+tfidf.getScore()); 7.
- 8.  $\mathcal{F}$

**Notice:** For computing the tf-idf similarity, we need to create a set of index files. Therefore, first call the "CreateIndex" method, If the index files have not created yet. Then call the "searchText" method.

**Notice:** every time we call the "CreateIndex" method, the API deletes the previous index files and creates a new set of indexes. For preserving the previous index files, we don't need to call the "CreateIndex" method, every time.

Computes the cosine similarity of a file with collection of files.

- 1. List<ExtractTextCosineSimilarity> lstFileCosine=textCosineIns
	- .Cosine\_Document\_DocumentS("C:\\Users\\Alireza\\workspace\\TextAPI\\tweets.txt", "cosineDoc/");
- 2. for(ExtractTextCosineSimilarity fileCosine:lstFileCosine)
- 3.  $\{$
- System.out.println(fileCosine.DocName+" "+fileCosine.DocCandidate+" "+fileCosine.Similarity);  $4.$  $\}$

# **10 Appendix: STEM API**

### **10.1 Introduction**

A stem is a form to which affixes can be attached [\[61\]](#page-72-0). For example, the word friendships contains the stem friend, to which the derivational suffix -ship is attached to form a new stem friendship, to which the inflectional suffix -s is attached. To assist analysts understand and analyze the textual context, it will be important to extract derived form of the words in the text. Figure [10.1](#page-3-0) shows the structure of the API.

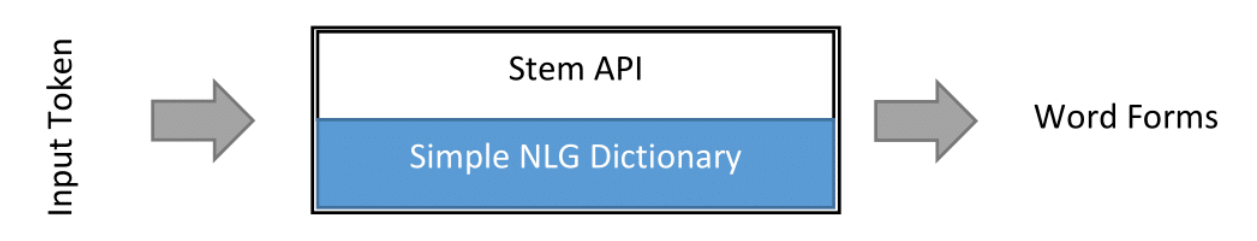

Figure 10.1: Structure of Stem API

## **10.2 API Specification**

Stem is an API for extracting the derived forms of words (Adjective, Adverb, Noun and Verb). The API returns different forms of a token and implemented based on an API, named Simple  $NLG^1$  $NLG^1$ . Figure [10.2](#page-5-0) shows the class diagram of the API.

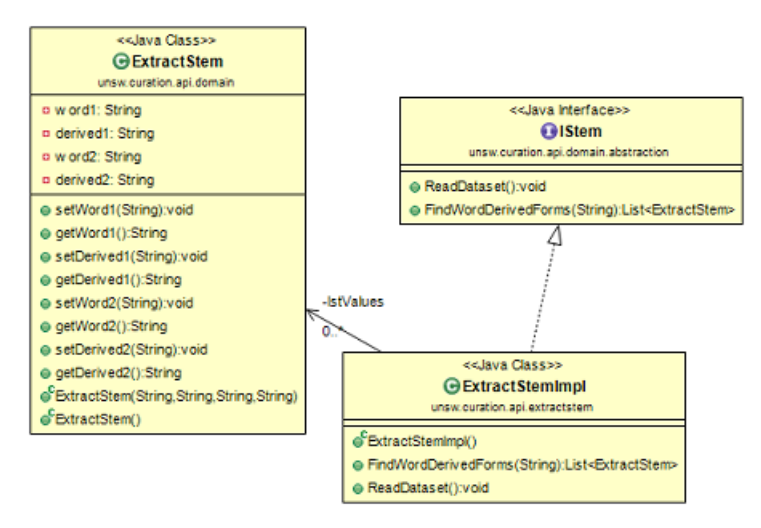

Figure 10.2: Class diagram of Stem API

<span id="page-49-0"></span> $^{\rm l}$ https://github.com/simplenlg/simplenlg

### **10.3 API Implementation**

Using the API is straightforward, at the core of the API is a library named ExtractStemImpl. The library, contains several methods for extracting the derived forms of words. "FindWordDerived-Forms" method receives a word and returns the Adjectives, Adverb, Noun and Verbs (if exists). "FindSentenceDerivedForms" method receives a sentence and return the word forms of keywords in the sentence. Also, "FindFileDerivedForms" method extracts the word forms of keywords exist in a file. Table [10.1](#page-17-0) shows the structure of API.

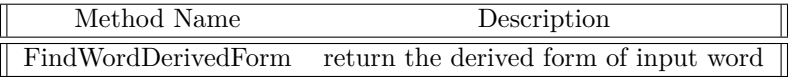

Table 10.1: Structure of Stem API library

**Notice:** The API needs a database of word forms (Adjective, Adverb, Noun, Verbs). The database located at the root of project.

#### **10.4 Evaluation**

Stem API is a simple but useful API for extracting the "wordforms". The API receive a token and returns all other forms of token. Table [10.2](#page-17-1) shows the word "PLAY" is added to API as the input parameter and the API returned the other form of token.

| Word      | Other Types  |
|-----------|--------------|
| play noun | playful adj  |
| play noun | play verb    |
| play verb | playable adj |
| play verb | player noun  |
| play noun | playful adj  |
| play noun | play verb    |
| play verb | playable adj |

Table 10.2: The output obtained from stem API

#### **10.5 Experiments**

In order to use the Stem API follow the following steps, where a sample code for extracting the derived form of an input word has been illustrated.

- 1. Import 'unsw.curation.api.extractstem.ExtractStemImpl library to your project.
- 2. Create an instance of ExtractStemImp library
- 3. Call ReadDataset method (For loading the database file)
- 4. Call FindWordDerivedForm method for extracting the word forms.

### **Example:**

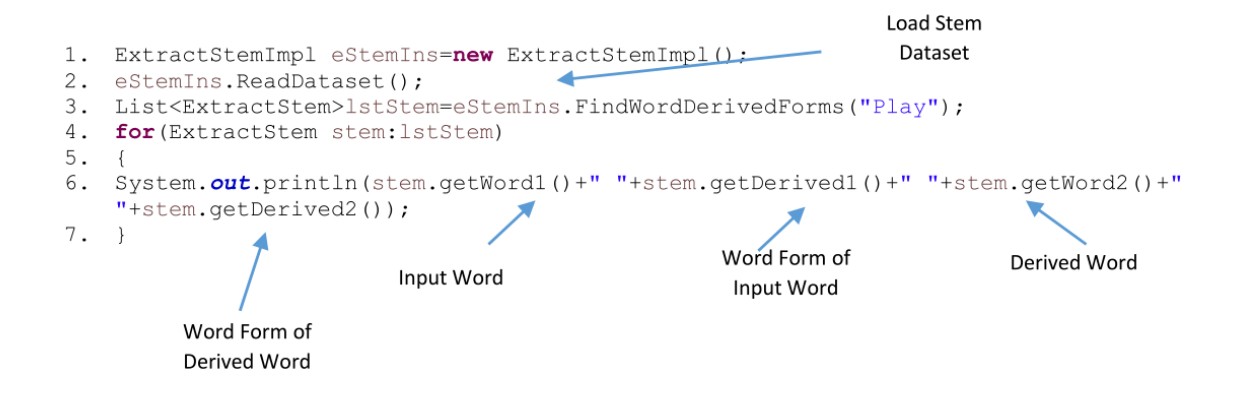

# **11 Appendix: Classification API**

### **11.1 Introduction**

Data mining is widely used in variety of techniques including medicine, finance and weather forecasting. Data mining goal is the extraction of a set of raw data and transforming them into the useful knowledge. In this section we introduce an API for text classification. Classification is a sub task of data mining that assigns a label to each item in a collection. Classification tries to accurately predict the target label for a collection of unseen data. A classification task begins with data in, which the class label are known. For example, a classification model for predicting the weather could be developed based on data collected from previous days during a period of time. The simplest type of classification problem is binary classification. In binary classification, the target attribute has only two possible values: for example, sunny or rainy. Multiclass targets have more than two values: for example, sunny, rainy, cloudy. The model creation in datamining consists of two steps; training and testing. In the training phase, a classification algorithm finds relationships between the values of the predictors and the values of the target. Different classification algorithms use different techniques for finding relationships. Then the classification models are tested by comparing the predicted values to known target values in a set of test data. The historical data for a classification project is typically divided into two data sets; one for building the model; the other for testing the model. The structure of API is presented in figure [11.1.](#page-3-0)

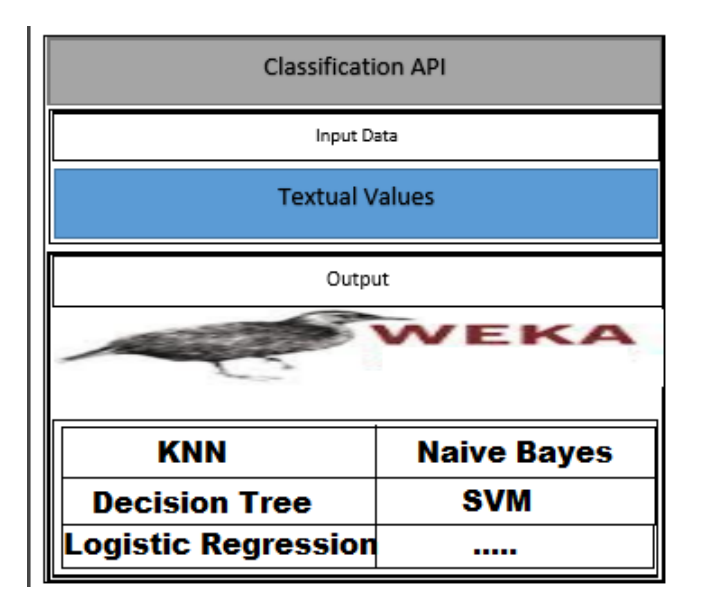

Figure 11.1: Structure of Classification API.

#### **11.2 API Specification**

Classification API is a Java based API and contains several algorithms for classification task. The API is created on top of WEKA library and contains Naive Bayes, Decision Tree, Logistic Regression, SVM, Random Forest, KNN and Neural Network algorithms. The class diagram is presented in figures [11.2.](#page-5-0)

### **11.3 API Implementation**

The API contains a set of algorithms for classifying text. "TextClassifierImpl" and "EvaluateClassifier" are the libraries, placed at the core of API. *TextClassifierImpl* library classifies the text and *EvaluateClassifier* library contains a set of methods for computing precision, recall and accuracy of models. Table [11.1](#page-17-0) shows the the structure of methods provided for classifying text and table [11.2](#page-17-1) shows the the methods implemented for evaluating model performance.

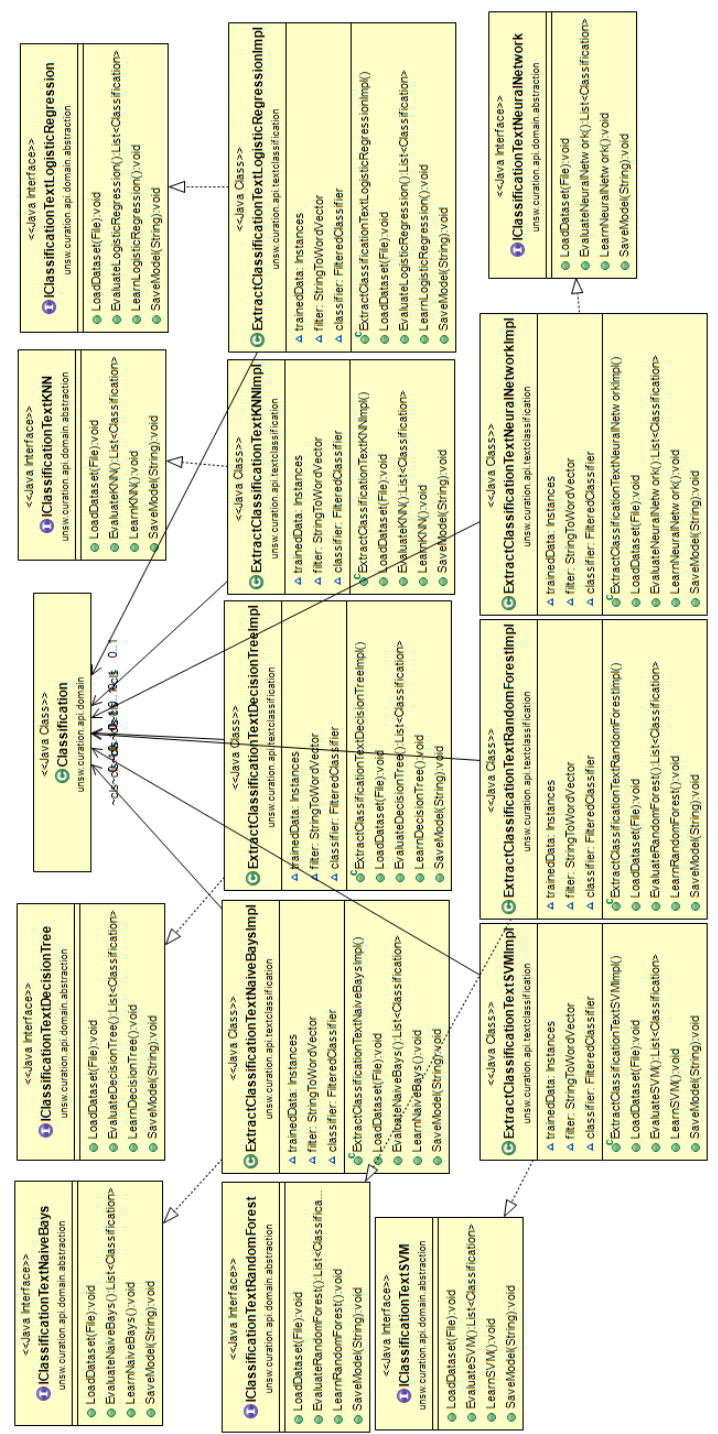

#### Figure 11.2: Class Diagram of Classification API

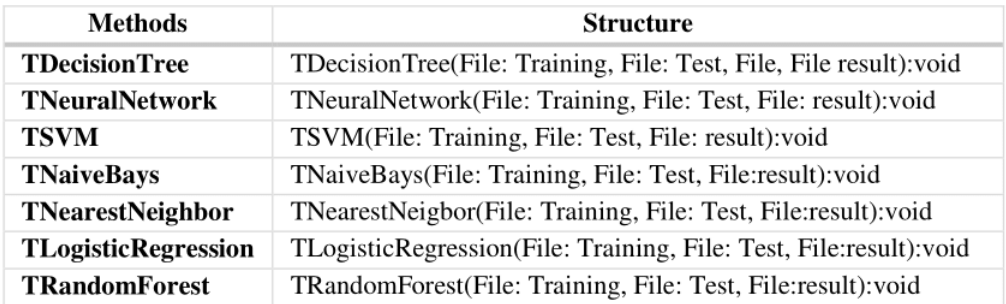

Table 11.1: methods provided for Classification

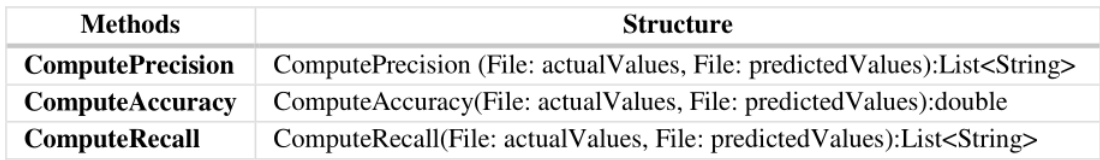

Table 11.2: methods provided for model evaluation

As is presented in table [11.1](#page-17-0) the API contains seven algorithms, each method receives three parameters. The first parameter, indicate the *training file path*, the second one indicates the *test file path* and the last one shows the path of *output result*. Also, table [11.2](#page-17-1) shows the structure of "EvaluateClassifier" library, which contains "ComputePrecision", "ComputeRecall" and "ComputeAccuracy" methods. Every methods receives two parameters, the first parameter is a file with the predicted labels and the second one is the path of actual labels.

#### **Training and test file format**

The API receives two .ARFF files for training and testing. An "ARFF" files contains two sections, header and data. Header contains the name of relation, a list of attributes (the columns in the data), and their types. Data contains the values of each attribute. The @RELATION, @ATTRIBUTE and @DATA shows the valid declaration of an "ARFF" file. Following shows the steps of creating a test and a train ARFF file.

- 1. Add @Relation with an optional name (@Relation Name).
- 2. Add @attribute (Setting field name and attributes).
- 3. Add @Data (add the training data (data must be comma delimited and the number of columns should be equal with the number of attributes)).

#### **Creating a train ARFF file**

Figure [11.3](#page-9-0) shows the steps for creating an ARFF file.

```
@relation train
@attribute str String
@attribute strV String
@attribute strVa String
@attribute strVal String
@attribute 1b1 {N,V}@data
'join','board','as','director',V<br>'is','chairman','of','N.V.',N
'named','director','of','conglomerate',N
```
Figure 11.3: sample training Arff file

**Notice:** The *last attribute* in the training file should be the *class label*.

#### **Creating a test ARFF file**

Figure [11.4](#page-13-0) shows the steps needs for creating a test ARFF file.

```
@relation test
@attribute str String
@attribute strV String
@attribute strVa String
@attribute strVal String
@attribute lbl {N,V}@data
"be','the','on','basis',?<br>'included','losses','of','billion',?<br>'generate','losses','of','billion',?
```
Figure 11.4: sample test Arff file

- 1. Add @Relation and a custom name to the first line of your file.
- 2. Add @Attribute (@Attribute FieldName Type).
- 3. Add @Data (In this section add the test data (data must be comma delimited)).

**Notice:** For the test file you shouldn't set the class label. Use question mark instead of class label

**Notice:** In the test file the *last attribute* should be the class label.

### **11.4 Evaluation**

In this section we present the output of Classification algorithms. We divided our data into two parts, test and train. We classify the data using KNN and Naive bayes algorithms. Table [11.3](#page-20-0) shows the output of classification API. Also for using the API refer to the section 11.5 (User Guide).

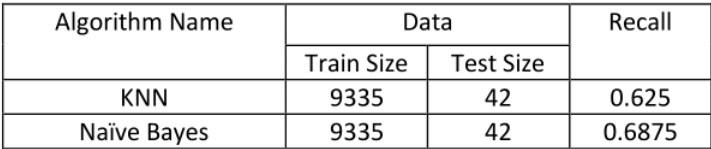

Table 11.3: The output obtained from Classification API

#### **11.5 User Guide**

Using the classification API is straightforward, for predicting the labels of the test data, create an instance of "TextClassifierImpl" library and call one of the available methods. Also for evaluating the performance of the classifiers, create an instance of "EvaluateClassifier" library and call one of the provided methods. Following shows the steps need for creating a model and evaluating it's performance.

- 1. import unsw.curation.api.textclassification.TextClassifierImpl.
- 2. create an instance of TextClassifierImpl library.
- 3. call one of the methods provided as part of library (every methods receives three parameters (training file path, test file path and output result)).

For evaluating the performance of created model follow the following steps:

- 1. Open the project in Eclipse IDE (File ->Import ->Maven ->Existing Maven Projects ->Next ->Click browse and select the folder that is the root of the Maven project ->Click Ok)
- 2. Create a new class and add the following method to your class ->public static void main(String [] args)
- 3. import unsw.curation.api.textclassification.EvaluateClassifier
- 4. create an instance of EvaluateClassifier library

5. call one of the methods provided as part of library (for evaluating the performance of a classifier, every method receive two parameters (actual test label file path, predicted labels).

Following shows how to classify an input data using KNN and Naive Bayes algorithms. The process of classifying data using other algorithms are similar. **Example:**

```
1.
   TextClassifierImpl tc=new TextClassifierImpl();
2. tc.TKnn(new File("D:\\classification\\train.arff"),
           new File("D:\\classification\\test.arff"),
           new File("D:\\classification\\Knn-result.txt"));
3. tc.TNaiveBayes(new File("D:\\classification\\train.arff"),
           new File("D:\\classification\\test.arff"),
           new File("D:\\classification\\NaiveBayes-result.txt"));
```
#### **Example:**

**Evaluating the performance of models**

```
4. EvaluateClassifier ec=new EvaluateClassifier();
5. double accuracy= ec. ComputeAccuracy (new File("D:\\classification\\testlabel.txt"),
     new File("D:\\classification\\Knn-result.txt"));
6. List<String> lstPrecision= ec.ComputePrecision (new
   File("D:\\classification\\testlabel.txt"),
     new File("D:\\classification\\Knn-result.txt"));
7. List<String> lstRecall= ec.ComputeRecall(new
   File("D:\\classification\\testlabel.txt"),
     new File("D:\\classification\\Knn-result.txt"));
8. System.out.println("Data Processed Successfully"+accuracy);
9. System.out.println("Data Processed Successfully"+1stPrecision);
10. System.out.println("Data Processed Successfully"+1stRecall);
```
**Notice:** For Evaluating the performance of a classifier the length of both actual test labels and predicted labels must be equal.

# **12 Appendix: Linking API**

## **12.1 Introduction**

Entity Linking is the task of determining the identity of entities mentioned in a text. For example, given the sentence "Paris is the capital of France", the idea is to determine that "Paris" refers to the city of Paris and not to Paris Hilton or any other entity that could be referred as "Paris"[1](#page-59-0) .

# **12.2 API specificaton**

Linking API, is designed for extracting knowledge from "Wikidata", "Google Knowledge Graph" and "ConceptNet". Google Knowledge Graph is a knowledge base used by Google for improving the google search results. Wikidata is a knowledge base operated by the Wikimedia Foundation. It is intended to provide a common source of data which can be used by Wikimedia projects such as Wikipedia. ConceptNet is a semantic network containing the informations that computers need to know about the world. It is built from nodes(Concept) representing words or short phrases of natural language, and labeled relationships between them. These are the kinds of relationships computers need to know to search for information better, answer questions, and understand people's goals.

# **12.3 API Implementation**

Linking API has simple structure, it contains three libraries named WikiData, GoogleKnowledge-Graph and ConceptNet. The first two libraries are responsible for extracting knowledge from google knowledge graph and wikidata and the third one is designed for extracting knowledge from ConceptNet. Both WikiData and GoogleKnowledgeGraph libraries receive a list of tokens and return a JSON string that contains the information about the given entity. Also, ConceptNet library contains a set of methods for extracting the relation and associations between objects. Table [12.1](#page-17-0) shows the structure of API.

### **Wikidata and Google Knowledge Graph**

Using WikiData and GoogleKnowledgeGraph libraries are simple. WikiData library contains a method named "ParseWikidata", which receives an entity and search the WikiData for the existence of an entity. Also "GoogleKnowledgeGraph" library contains a method named "ParseGoogleKnowledgeGraph" for linking an entity with an object in Google knowledge Graph.

### **ConceptNet**

ConceptNet is an other library, for extracting the relations and associations among the words. following shows the structure of methods available in the library.

- 1. ConceptNetLookUp: returns the list of edges that include the object.
- 2. ConceptNetPartOfSearch: allows searching ConceptNet edges for multiple requirements.
- 3. ConceptNetAssociation: returns the most similar concepts to a given concept.

<span id="page-59-0"></span> $1$ www.wikipedia.com

4. ConceptNetAssociationWords: returns the most similar concepts to a given concept.

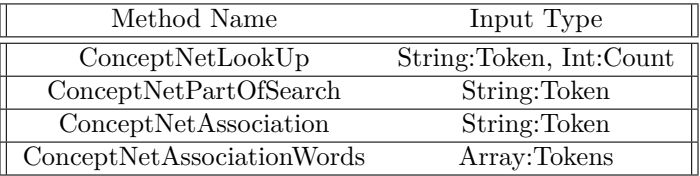

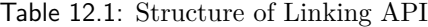

### **12.4 Evaluation**

In this section we present different types of output that can be extract from linking API. In first two rows of table [12.2](#page-17-1) we presented the output of ConceptNet library for two tokens (the first one extract the words are related to shirt and the second one demonstrate the *"PART OF"* relation and returns the tokens as a part of car. The other lines show the outputs from "Google Knowledge Graph" and WikiData libraries. In here we just presented a part of output, you can refer to the source code of project to fully check the API.

| Token        | Relation    | КB         | Result                                                                                                    |
|--------------|-------------|------------|----------------------------------------------------------------------------------------------------|
| Shirt        | Association | ConceptNet | [You are likely to find [[a shirt]] in [[a<br>closet]], [[Shirts]] are [[clothes]], A [[shirt]]                                            |
|              |             |            | is a [[item of clothing]]                                                                                                    |
| car          | Part of     | ConceptNet | [[[tire]] is part of [[a car]]., [[wheel]] is part<br>of [[car]]., [[a radiator]] is part of [[a car]],<br>$[[door]]$ is part of $[[car]]$ |
| taylor swift | Linking     | Google KG  | description: Singer-songwriter                                                                                                    |
| toyota       | Linking     | Google KG  | description: Automotive manufacturer                                                                                                    |
| Taylor swift | Linking     | Wiki-data  | description: singer-songwriter from the<br><b>United States</b>                                                                            |
| Tovota       | Linking     | Wiki-data  | Description: automotive brand<br>manufacturer                                                                                              |

Table 12.2: The output obtained from Linking API

### **12.5 User Guide**

In order to link an entity with Google Knowledge Graph or Wikidata just create an instance of their libraries and call "ParseWiki" or "ParseGoogleKnowledge" methods with the appropriate input values.

### **Example:**

Linking an entity with google knowledge graph and wikidata

List<String> lstValues=Arrays.asList("taylor swift", "toyota", "lionel messi");

- 1. GoogleKnowledgeGraph kg=new GoogleKnowledgeGraph();
- 2. kg. ParseGoogleKnowledgeGraph(lstValues, "text.txt");
- 1. WikiData wd=new WikiData();
- 2. wd. ParseWikiData (lstValues, "text.txt");

Also, ConceptNet library, contains several methods for extracting the relations between tokens. **Example:**

- 1. ConceptNet cnet=new ConceptNet();
- 2. cnet. ConceptNetLookUp ("shirt");
- 3. cnet. ConceptNetPartOfSearch ("car", 10);
- 4. cnet. ConceptNetAssociation ("cat");
- 5. String [] arr={"toyota","ikco","holden","jeep"};
- 6. cnet. ConceptNetAssociationWords (arr);

1. Line2 shows how to extract a list of edges that include the given object

2. Line3 shows how to return a list of objects with the (Part of relationship) with the given object

- 3. Line4 shows how to return a list of similar concept to the given concept
- 4. Line5 receives an array of objects and return a list of concepts similar to the given array.

# **13 Appendix: Indexing API**

### **13.1 Introduction**

Lucene is a full-text search library in Java which makes it easy to add search functionality to an application or website. It does so by adding content to a full-text index and allows to perform queries on this index, returning results ranked by the relevance to the query.

Lucene is able to achieve fast search responses because, instead of searching the text directly, it searches an index instead. This would be the equivalent of retrieving pages in a book related to a keyword by searching the index at the back of a book, as opposed to searching the words in each page of the book.[1](#page-62-0)

## **13.2 API Specification**

Indexing API performs high performance and full-featured text search and is suitable for applications that requires full-text search. The API receives a token or a phrase and returns the sentences that contains the given token. Also the user can set a slop number. Slop number determines the maximum distance that each part of a phrase can have in a sentence. Example: If a user enter "mental health" as the input token, the API returns all the sentences contains mental and health, in a user defined window.

## **13.3 API Implementation**

The API contains three classes, one for indexing, one for querying the index files and a class for returning the sentences contains the query. In order to search/index a piece of data we need to create a set of index files, then we have to search and retrieve the sentences that contains the query. For Using the Indexing API, follow the following steps.

- 1. Open the project in Eclipse IDE (File ->Import ->Maven ->Existing Maven Projects ->Next ->Click browse and select the folder that is the root of the Maven project ->Click Ok).
- 2. Create a new class and add the following method to your class ->public static void main(String  $\parallel$  args).
- 3. import unsw.curation.api.index.
- 4. Create an instance of Index library (Set the path of your data (data that will be indexed)).
- 5. Create a instance of SchIndData library.
- 6. call the IndexDocuments method for indexing the input values.
- 7. call the search method and specify the query for searching in the index file.

<span id="page-62-0"></span> $^{\rm 1}$  <br>http://www.lucenetutorial.com/basic-concepts.html

## **13.4 Evaluation**

Indexing API is a useful API for conducting the fast search. As presented in table [13.1,](#page-17-0) The word "mental health" has been added as the input token and the API returns the sentences that contains both mental and health. The source code and the User Guide provided in section 13.5 describes the steps of using the API.

| Input            | Slop   | Input (Index | Output                                                                                                    |
|------------------|--------|--------------|----------------------------------------------------------------------------------------------------|
| Ouery            | Number | Data)        |                                                                                                    |
| Mental<br>Health | 10     | Tweet        | because of my mental health,<br>@YaThinkN @thematador66 mental health,<br>#KanyeVs___In2020 a mental health assessment,<br>Taking a mental health day.,<br>Mental Health problems resonate,<br>because of my mental health,<br>@YaThinkN @thematador66 mental health,<br>#KanyeVs__In2020 a mental health assessment,<br>Taking a mental health day.,<br>Mental Health problems resonate,<br>. |

Table 13.1: The output obtained from Indexing API

### **13.5 User Guide**

Using Indexing API is straightforward. Following shows a sample code for indexing and searching a text file.

**Example:**

- 1. BufferedReader reader=new BufferedReader( new FileReader("D://Twitter//tweet.txt"));
- String indexDir="D://Index\_File//"; 2.
- 3. Index ind=new Index(indexDir);
- 4. SchIndData sd=new SchIndData();
- 5. String line="";
- 6. while( $(line=reader.readLine())!=null$ )
- 7. ind.IndexDocuments(line);
- 8. ind.Close();
- 9. reader.close();
- 10. List<String>lstValues= sd.search("health important",indexDir, 10);
- 11. System.out.println(lstValues);

**Notice:** Line 1 reads a file named tweet.txt. Line 3 set the path of index directory. Line 4 creates an instance of SchIndData library and lines 6,7,8,9 are a loop statement for indexing the content of tweet.txt file and creating the index files. In line 10 the search method is called, which returns the sentences contains the search term. The first parameter in the search method is the search term (query), the second parameter is the index file directory and the third one is the slop distance.

**Notice:** Indexing the data is an expensive task. Therefore, create the index file, whenever it is necessary. For using the previous index data, just use the code in lines  $2,4,9,10$ .

# **14 Appendix: Demo Application: Twitter Extraction API**

In this section we will demonstrate a twitter streaming application, which created based on the API named Twitter4j and the curation API's introduced in previous sections. The application named "Twitter Extraction" and extracts variety of information from twitter, including named entities, POS tags, synonyms, keywords.

### **Twitter4j**

Twitter 4J<sup> $1$ </sup> is an unofficial Java library for the Twitter API. With Twitter 4J, you can easily integrate your Java application with the Twitter service.

#### **Implementation of Twitter Extraction API:**

Using the "Twitter Extraction" is straightforward and we will demonstrate it's usage in next sec-tions. However, its necessary to register the API and having "OAuth" <sup>[2](#page-65-1)</sup> for sending secure authorized requests to the Twitter. After registering the API and getting OAuthConsumerKey, OAUTHConsumerSecret, OAUTHAccessToken, OAUTHAccessTokenSecret codes, the API starts streaming data of twitter. Table [14.1](#page-17-0) shows the elements, that Twitter Extraction API extracts for each tweet. The API creates a XML file in the root of project named result.xml which contains both the data extracted using the curation API's (Named entity, Keyword, Url, Synonym and Stem) and the data extracted by twitter4j API.

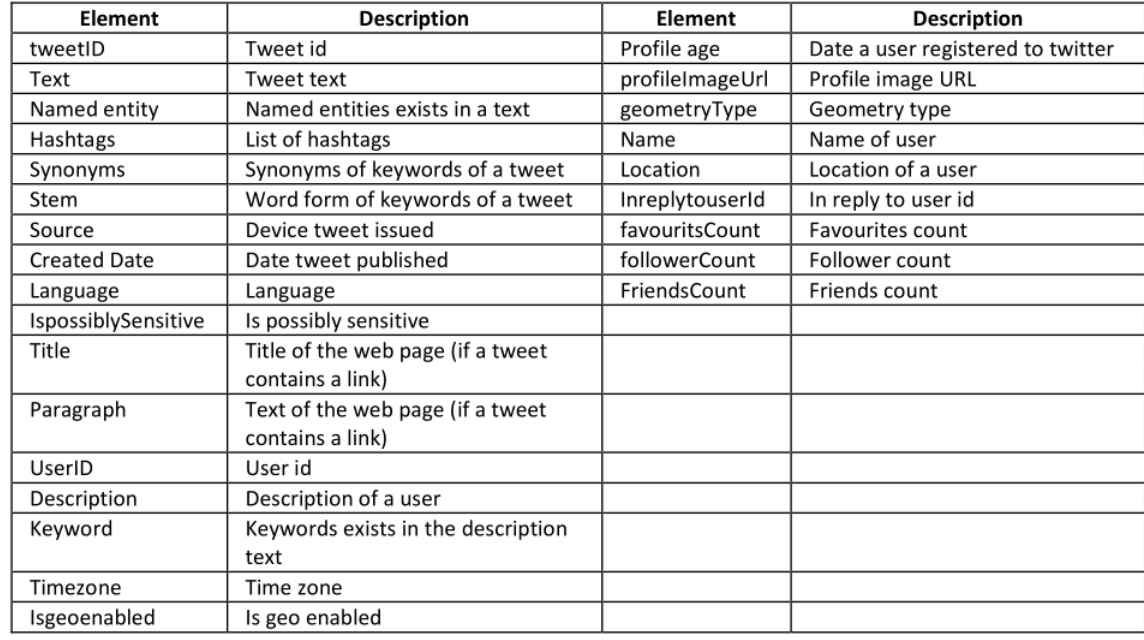

<span id="page-65-0"></span><sup>1</sup>http://twitter4j.org/en/

<span id="page-65-1"></span><sup>2</sup>https://apps.twitter.com/

#### Table 14.1: List of elements extracted for each tweets

At the core of the API there is a library named TweetInfo, which enrich the tweets using the elements presented in table 14.1. The library contains two methods namely; "StartStreaming()" and "StartStreamingByKeyword()". The first one streams a user defined number of tweets and the second returns a specified number of tweets, which contain a user defined keyword.

#### **Using Twitter Extraction API:**

Using Twitter Extraction API is simple, just create an instance of a library named tweetInfo and call one of the methods provided as part of library.

- 1. Import unsw.text.api.twitter package
- 2. Create an Instance of library named TweetInfo
- 3. Call themethods to compute the similarity

**Notice:** The constructor of TweetInfo library, receives six parameters, table [14.2](#page-17-1) describes the parameters more clearly. For creating an instance of TweetInfo library, fill the parameters with the necessary values. **Example:**

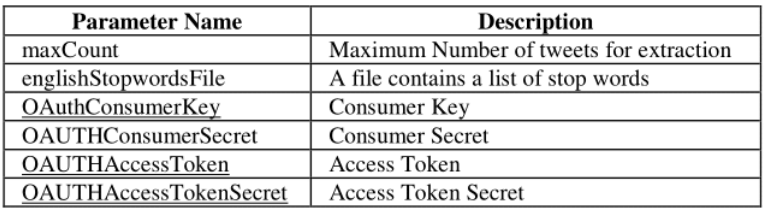

Table 14.2: creating an instance of TwitterInfo library

#### **Example:**

following figure shows a sample code for streaming 10 tweets.

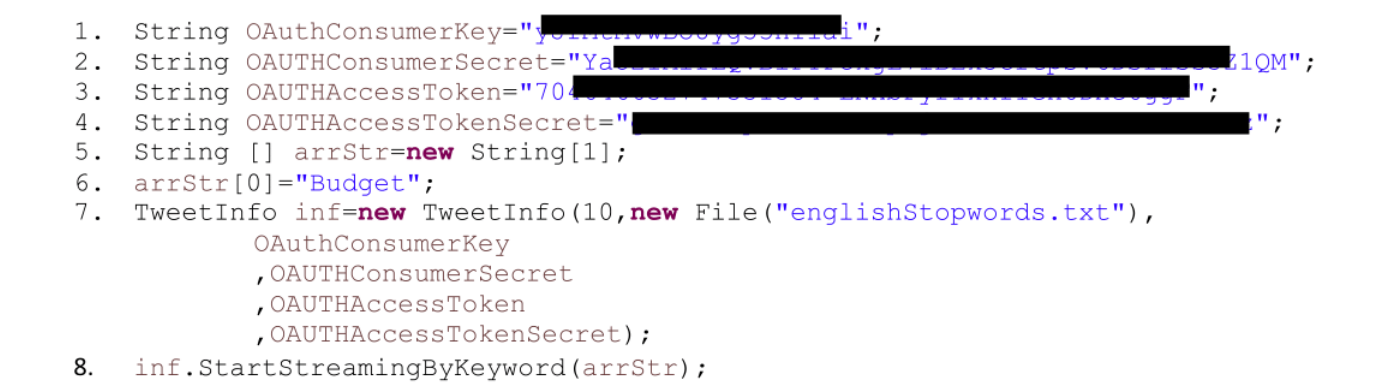

#### **Acknowledgements.**

We Acknowledge the Data to Decisions CRC (D2D CRC) and the Cooperative Research Centres Program for funding this research.

# **Bibliography**

- [1] Bilal Abu-Salih, Pornpit Wongthongtham, Seyed-Mehdi-Reza Beheshti, and Dengya Zhu. A preliminary approach to domain-based evaluation of users' trustworthiness in online social networks. In Barbara Carminati and Latifur Khan, editors, *2015 IEEE International Congress on Big Data, New York City, NY, USA, June 27 - July 2, 2015*, pages 460–466. IEEE, 2015.
- [2] Charu C Aggarwal. *Data classification: algorithms and applications*. CRC Press, 2014.
- [3] Charu C Aggarwal and ChengXiang Zhai. A survey of text classification algorithms. In *Mining text data*, pages 163–222. Springer, 2012.
- [4] Mohammad Allahbakhsh, Aleksandar Ignjatovic, Boualem Benatallah, Seyed-Mehdi-Reza Beheshti, Elisa Bertino, and Norman Foo. Reputation management in crowdsourcing systems. In Calton Pu, James Joshi, and Surya Nepal, editors, *8th International Conference on Collaborative Computing: Networking, Applications and Worksharing, CollaborateCom 2012, Pittsburgh, PA, USA, October 14-17, 2012*, pages 664–671. ICST / IEEE, 2012.
- [5] Mohammad Allahbakhsh, Aleksandar Ignjatovic, Boualem Benatallah, Seyed-Mehdi-Reza Beheshti, Elisa Bertino, and Norman Foo. Collusion detection in online rating systems. In Yoshiharu Ishikawa, Jianzhong Li, Wei Wang, Rui Zhang, and Wenjie Zhang, editors, *Web Technologies and Applications - 15th Asia-Pacific Web Conference, APWeb 2013, Sydney, Australia, April 4-6, 2013. Proceedings*, volume 7808 of *Lecture Notes in Computer Science*, pages 196–207. Springer, 2013.
- [6] Mohammad Allahbakhsh, Aleksandar Ignjatovic, Boualem Benatallah, Seyed-Mehdi-Reza Beheshti, Norman Foo, and Elisa Bertino. An analytic approach to people evaluation in crowdsourcing systems. *CoRR*, abs/1211.3200, 2012.
- [7] Mohammad Allahbakhsh, Aleksandar Ignjatovic, Boualem Benatallah, Seyed-Mehdi-Reza Beheshti, Norman Foo, and Elisa Bertino. Detecting, representing and querying collusion in online rating systems. *CoRR*, abs/1211.0963, 2012.
- [8] Mohammad Allahbakhsh, Aleksandar Ignjatovic, Boualem Benatallah, Seyed-Mehdi-Reza Beheshti, Norman Foo, and Elisa Bertino. Representation and querying of unfair evaluations in social rating systems. *Computers & Security*, 41:68–88, 2014.
- [9] Michael R Anderson, Dolan Antenucci, Victor Bittorf, Matthew Burgess, Michael J Cafarella, Arun Kumar, Feng Niu, Yongjoo Park, Christopher Ré, and Ce Zhang. Brainwash: A data system for feature engineering. In *CIDR*, 2013.
- [10] Jeffrey L Andrews and Paul D Mcnicholas. Model-based clustering, classification, and discriminant analysis via mixtures of multivariate t-distributions. *Statistics and Computing*, 22(5):1021–1029, 2012.
- [11] Robin Anil, Sean Owen, Ted Dunning, and Ellen Friedman. *Mahout in Action*. M., 2010.
- [12] Ahmed Barnawi, Omar Batarfi, Seyed-Mehdi-Reza Beheshti, Radwa El Shawi, Ayman G. Fayoumi, Reza Nouri, and Sherif Sakr. On characterizing the performance of distributed graph computation platforms. In Raghunath Nambiar and Meikel Poess, editors, *Performance Characterization and Benchmarking. Traditional to Big Data - 6th TPC Technology Conference,*

*TPCTC 2014, Hangzhou, China, September 1-5, 2014. Revised Selected Papers*, volume 8904 of *Lecture Notes in Computer Science*, pages 29–43. Springer, 2014.

- [13] Omar Batarfi, Radwa El Shawi, Ayman G. Fayoumi, Reza Nouri, Seyed-Mehdi-Reza Beheshti, Ahmed Barnawi, and Sherif Sakr. Large scale graph processing systems: survey and an experimental evaluation. *Cluster Computing*, 18(3):1189–1213, 2015.
- [14] Seyed-Mehdi-Reza Beheshti. *Organizing, querying, and analyzing ad-hoc processes' data*. PhD thesis, University of New South Wales, 2012.
- [15] Seyed-Mehdi-Reza Beheshti, Boualem Benatallah, and Hamid Reza Motahari-Nezhad. Galaxy: A platform for explorative analysis of open data sources. In Evaggelia Pitoura, Sofian Maabout, Georgia Koutrika, Amélie Marian, Letizia Tanca, Ioana Manolescu, and Kostas Stefanidis, editors, *Proceedings of the 19th International Conference on Extending Database Technology, EDBT 2016, Bordeaux, France, March 15-16, 2016, Bordeaux, France, March 15-16, 2016.*, pages 640–643. OpenProceedings.org, 2016.
- [16] Seyed-Mehdi-Reza Beheshti, Boualem Benatallah, and Hamid Reza Motahari-Nezhad. Scalable graph-based OLAP analytics over process execution data. *Distributed and Parallel Databases*, 34(3):379–423, 2016.
- [17] Seyed-Mehdi-Reza Beheshti, Boualem Benatallah, and Hamid R. Motahari Nezhad. Enabling the analysis of cross-cutting aspects in ad-hoc processes. In Camille Salinesi, Moira C. Norrie, and Oscar Pastor, editors, *Advanced Information Systems Engineering - 25th International Conference, CAiSE 2013, Valencia, Spain, June 17-21, 2013. Proceedings*, volume 7908 of *Lecture Notes in Computer Science*, pages 51–67. Springer, 2013.
- [18] Seyed-Mehdi-Reza Beheshti, Boualem Benatallah, Hamid R. Motahari Nezhad, and Mohammad Allahbakhsh. A framework and a language for on-line analytical processing on graphs. In Xiaoyang Sean Wang, Isabel F. Cruz, Alex Delis, and Guangyan Huang, editors, *Web Information Systems Engineering - WISE 2012 - 13th International Conference, Paphos, Cyprus, November 28-30, 2012. Proceedings*, volume 7651 of *Lecture Notes in Computer Science*, pages 213–227. Springer, 2012.
- [19] Seyed-Mehdi-Reza Beheshti, Boualem Benatallah, Hamid R. Motahari Nezhad, and Sherif Sakr. A query language for analyzing business processes execution. In Stefanie Rinderle-Ma, Farouk Toumani, and Karsten Wolf, editors, *Business Process Management - 9th International Conference, BPM 2011, Clermont-Ferrand, France, August 30 - September 2, 2011. Proceedings*, volume 6896 of *Lecture Notes in Computer Science*, pages 281–297. Springer, 2011.
- [20] Seyed-Mehdi-Reza Beheshti, Boualem Benatallah, Sherif Sakr, Daniela Grigori, Hamid Reza Motahari-Nezhad, Moshe Chai Barukh, Ahmed Gater, and Seung Hwan Ryu. *Business Process Data Analysis*, pages 107–134. Springer International Publishing, Cham, 2016.
- [21] Seyed-Mehdi-Reza Beheshti, Boualem Benatallah, Sherif Sakr, Daniela Grigori, Hamid Reza Motahari-Nezhad, Moshe Chai Barukh, Ahmed Gater, and Seung Hwan Ryu. *Business Process Paradigms*, pages 19–60. Springer International Publishing, Cham, 2016.
- [22] Seyed-Mehdi-Reza Beheshti, Boualem Benatallah, Sherif Sakr, Daniela Grigori, Hamid Reza Motahari-Nezhad, Moshe Chai Barukh, Ahmed Gater, and Seung Hwan Ryu. *Model-Based*

*Business Process Query Techniques and Languages*, pages 91–106. Springer International Publishing, Cham, 2016.

- [23] Seyed-Mehdi-Reza Beheshti, Boualem Benatallah, Sherif Sakr, Daniela Grigori, Hamid Reza Motahari-Nezhad, Moshe Chai Barukh, Ahmed Gater, and Seung Hwan Ryu. *Process Analytics - Concepts and Techniques for Querying and Analyzing Process Data*. Springer, 2016.
- [24] Seyed-Mehdi-Reza Beheshti, Boualem Benatallah, Sherif Sakr, Daniela Grigori, Hamid Reza Motahari-Nezhad, Moshe Chai Barukh, Ahmed Gater, and Seung Hwan Ryu. *Process Matching Techniques*, pages 61–90. Springer International Publishing, Cham, 2016.
- [25] Seyed-Mehdi-Reza Beheshti, Boualem Benatallah, Srikumar Venugopal, Seung Hwan Ryu, Hamid Reza Motahari-Nezhad, and Wei Wang. A systematic review and comparative analysis of cross-document coreference resolution methods and tools. *Computing*, pages 1–37, 2016.
- [26] Seyed-Mehdi-Reza Beheshti and Mohsen Sadighi Moshkenani. Development of grid resource discovery service based on semantic information. In George F. Riley, editor, *Proceedings of the 2007 Spring Simulation Multiconference, SpringSim 2007, Norfolk, Virginia, USA, March 25-29, 2007, Volume 1*, pages 141–148. SCS/ACM, 2007.
- [27] Seyed-Mehdi-Reza Beheshti, Hamid R. Motahari Nezhad, and Boualem Benatallah. Temporal provenance model (TPM): model and query language. *CoRR*, abs/1211.5009, 2012.
- [28] Seyed-Mehdi-Reza Beheshti, Sherif Sakr, Boualem Benatallah, and Hamid R. Motahari Nezhad. Extending SPARQL to support entity grouping and path queries. *CoRR*, abs/1211.5817, 2012.
- [29] Seyed-Mehdi-Reza Beheshti, Srikumar Venugopal, Seung Hwan Ryu, Boualem Benatallah, and Wei Wang. Big data and cross-document coreference resolution: Current state and future opportunities. *CoRR*, abs/1311.3987, 2013.
- [30] Brijesh Kumar Bhardwaj and Saurabh Pal. Data mining: A prediction for performance improvement using classification. *arXiv preprint arXiv:1201.3418*, 2012.
- [31] Jacob Boudoukh, Ronen Feldman, Shimon Kogan, and Matthew Richardson. Which news moves stock prices? a textual analysis. Technical report, National Bureau of Economic Research, 2013.
- [32] Mary C Burke. *Human trafficking: interdisciplinary perspectives*. Routledge, 2013.
- [33] René Carmona. *Statistical analysis of financial data in R*, volume 2. Springer, 2014.
- [34] Michelle Cheatham and Pascal Hitzler. String similarity metrics for ontology alignment. In *International Semantic Web Conference*, pages 294–309. Springer, 2013.
- [35] Hsinchun Chen, Roger HL Chiang, and Veda C Storey. Business intelligence and analytics: From big data to big impact. *MIS quarterly*, 36(4):1165–1188, 2012.
- [36] J Ignacio Criado, Rodrigo Sandoval-Almazan, and J Ramon Gil-Garcia. Government innovation through social media. *Government Information Quarterly*, 30(4):319–326, 2013.
- [37] Richard O Duda, Peter E Hart, and David G Stork. *Pattern classification*. John Wiley & Sons, 2012.
- [38] Anthony Fader, Luke Zettlemoyer, and Oren Etzioni. Open question answering over curated and extracted knowledge bases. In *Proceedings of the 20th ACM SIGKDD international conference on Knowledge discovery and data mining*, pages 1156–1165. ACM, 2014.
- [39] Ronen Feldman. Techniques and applications for sentiment analysis. *Communications of the ACM*, 56(4):82–89, 2013.
- [40] Jenny Rose Finkel, Trond Grenager, and Christopher Manning. Incorporating non-local information into information extraction systems by gibbs sampling. In *Proceedings of the 43rd Annual Meeting on Association for Computational Linguistics*, pages 363–370. Association for Computational Linguistics, 2005.
- [41] Clinton Gormley and Zachary Tong. *Elasticsearch: The Definitive Guide*. O'Reilly Media, Inc., 2015.
- [42] Mohammad Hammoud, Dania Abed Rabbou, Reza Nouri, Seyed-Mehdi-Reza Beheshti, and Sherif Sakr. DREAM: distributed RDF engine with adaptive query planner and minimal communication. *PVLDB*, 8(6):654–665, 2015.
- [43] Bharath Hariharan, Jitendra Malik, and Deva Ramanan. Discriminative decorrelation for clustering and classification. In *European Conference on Computer Vision*, pages 459–472. Springer, 2012.
- [44] Jeffrey Heer, Joseph M Hellerstein, and Sean Kandel. Predictive interaction for data transformation. In *CIDR*, 2015.
- [45] Aron Henriksson, Hans Moen, Maria Skeppstedt, Vidas Daudaravičius, and Martin Duneld. Synonym extraction and abbreviation expansion with ensembles of semantic spaces. *Journal of biomedical semantics*, 5(1):1, 2014.
- [46] Krzystof Jajuga, Andrzej Sokolowski, and Hans-Hermann Bock. *Classification, clustering, and data analysis: recent advances and applications*. Springer Science & Business Media, 2012.
- [47] Maged N Kamel Boulos, Dean M Giustini, and Steve Wheeler. Instagram and whatsapp in health and healthcare: An overview. *Future Internet*, 8(3):37, 2016.
- [48] Haewoon Kwak, Changhyun Lee, Hosung Park, and Sue Moon. What is twitter, a social network or a news media? In *Proceedings of the 19th international conference on World wide web*, pages 591–600. ACM, 2010.
- [49] Chenliang Li, Jianshu Weng, Qi He, Yuxia Yao, Anwitaman Datta, Aixin Sun, and Bu-Sung Lee. Twiner: named entity recognition in targeted twitter stream. In *Proceedings of the 35th international ACM SIGIR conference on Research and development in information retrieval*, pages 721–730. ACM, 2012.
- [50] Yung-Shen Lin, Jung-Yi Jiang, and Shie-Jue Lee. A similarity measure for text classification and clustering. *IEEE transactions on knowledge and data engineering*, 26(7):1575–1590, 2014.
- [51] David Lodge. *The modes of modern writing: Metaphor, metonymy, and the typology of modern literature*. Bloomsbury Publishing, 2015.
- [52] Zakaria Maamar, Sherif Sakr, Ahmed Barnawi, and Seyed-Mehdi-Reza Beheshti. A framework of enriching business processes life-cycle with tagging information. In Mohamed A. Sharaf, Muhammad Aamir Cheema, and Jianzhong Qi, editors, *Databases Theory and Applications - 26th Australasian Database Conference, ADC 2015, Melbourne, VIC, Australia, June 4-7, 2015. Proceedings*, volume 9093 of *Lecture Notes in Computer Science*, pages 309–313. Springer, 2015.
- [53] Christopher D Manning, Mihai Surdeanu, John Bauer, Jenny Rose Finkel, Steven Bethard, and David McClosky. The stanford corenlp natural language processing toolkit. In *ACL (System Demonstrations)*, pages 55–60, 2014.
- [54] James H Martin and Daniel Jurafsky. Speech and language processing. *International Edition*, 710, 2000.
- [55] George A Miller. Wordnet: a lexical database for english. *Communications of the ACM*, 38(11):39–41, 1995.
- [56] Joel Nothman, Nicky Ringland, Will Radford, Tara Murphy, and James R Curran. Learning multilingual named entity recognition from wikipedia. *Artificial Intelligence*, 194:151–175, 2013.
- [57] David Pinto, Darnes Vilariño, Yuridiana Alemán, Helena Gómez, Nahun Loya, and Héctor Jiménez-Salazar. The soundex phonetic algorithm revisited for sms text representation. In *International Conference on Text, Speech and Dialogue*, pages 47–55. Springer, 2012.
- [58] Enayat Rajabi and Seyed-Mehdi-Reza Beheshti. *Interlinking Big Data to Web of Data*, pages 133–145. Springer International Publishing, 2016.
- [59] Alec Reitter, Barbara Chang, Ken Sun, Raghav Gupta, Alvaro Bolivar, and Alan Lewis. System and method for application programming interfaces for keyword extraction and contextual advertisement generation, June 2012. US Patent 8,200,662.
- [60] Bilal Abu Salih, Pornpit Wongthongtham, SMR Beheshti, and B Zajabbari. Towards a methodology for social business intelligence in the era of big social data incorporating trust and semantic analysis. In *Second International Conference on Advanced Data and Information Engineering (DaEng-2015), ed. Bali, Indonesia: Springer*, 2015.
- [61] Geoffrey Sampson. *The'Language Instinct'Debate: Revised Edition*. A&C Black, 2005.
- [62] Frank Seide, Gang Li, Xie Chen, and Dong Yu. Feature engineering in context-dependent deep neural networks for conversational speech transcription. In *Automatic Speech Recognition and Understanding (ASRU), 2011 IEEE Workshop on*, pages 24–29. IEEE, 2011.
- [63] Grigori Sidorov, Francisco Velasquez, Efstathios Stamatatos, Alexander Gelbukh, and Liliana Chanona-Hernández. Syntactic n-grams as machine learning features for natural language processing. *Expert Systems with Applications*, 41(3):853–860, 2014.
- [64] Yu-Jen John Sun, Moshe Chai Barukh, Boualem Benatallah, and Seyed-Mehdi-Reza Beheshti. Scalable saas-based process customization with casewalls. In Alistair Barros, Daniela Grigori, Nanjangud C. Narendra, and Hoa Khanh Dam, editors, *Service-Oriented Computing - 13th International Conference, ICSOC 2015, Goa, India, November 16-19, 2015, Proceedings*, volume 9435 of *Lecture Notes in Computer Science*, pages 218–233. Springer, 2015.
- [65] Omer Tene and Jules Polonetsky. Big data for all: Privacy and user control in the age of analytics. *Nw. J. Tech. & Intell. Prop.*, 11:xxvii, 2012.
- [66] Bimba Andrew Thomas, Norisma Idris, Ahmed Al-Hnaiyyan, Rohana Binti Mahmud, Ahmed Abdelaziz, Suleman Khan, and Victor Chang. Towards knowledge modeling and manipulation technologies: A survey. *International Journal of Information Management*, 2016.
- [67] Chris Thornton, Frank Hutter, Holger H Hoos, and Kevin Leyton-Brown. Auto-weka: Combined selection and hyperparameter optimization of classification algorithms. In *Proceedings of the 19th ACM SIGKDD international conference on Knowledge discovery and data mining*, pages 847–855. ACM, 2013.
- [68] John Towns, Timothy Cockerill, Maytal Dahan, Ian Foster, Kelly Gaither, Andrew Grimshaw, Victor Hazlewood, Scott Lathrop, Dave Lifka, Gregory D Peterson, et al. Xsede: accelerating scientific discovery. *Computing in Science & Engineering*, 16(5):62–74, 2014.
- [69] José Van Dijck. Datafication, dataism and dataveillance: Big data between scientific paradigm and ideology. *Surveillance & Society*, 12(2):197, 2014.